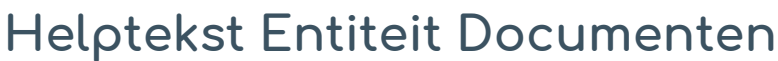

Standaardformulier

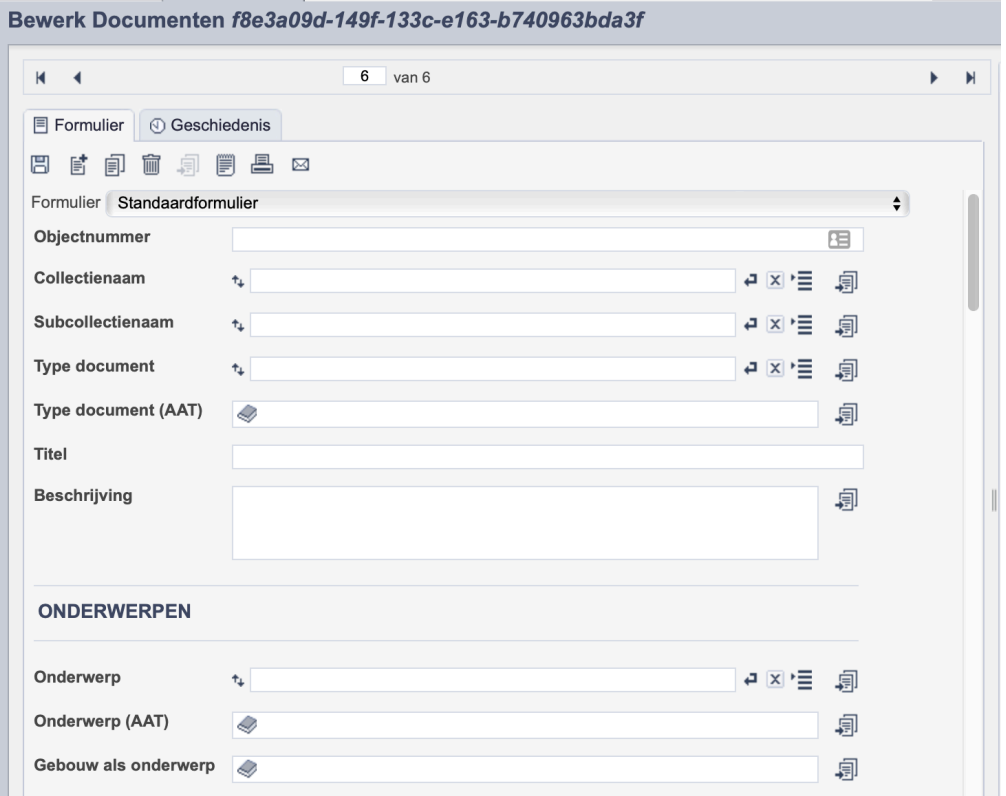

*Detail van het invulformulier in de entiteit 'Documenten'*

In de entiteit Documenten maak je records voor de documenten in je collectie. Het gaat dan om niet gepubliceerde werken zoals brieven, lijstjes, formulieren etc. De informatie over het document leg je vast in de daarvoor gespecificeerde velden. Welke informatie in welke velden hoort en hoe je die invult vind je in dit document.

Aan elk record kun je een of meerdere bestanden betreffende het document koppelen. Wanneer je meerdere scans van onderdelen van hetzelfde document hebt, koppel je deze scans aan hetzelfde record.

Bij het invullen van een record kun je kiezen tussen twee formulieren. Het standaardformulier biedt alle mogelijkheden om het record volgens (inter)nationale standaarden te beschrijven. Het uitgebreid formulier biedt alle velden uit het standaardformulier, inclusief extra administratieve velden.

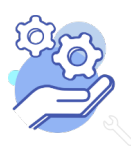

**Brabant** 

### Overzicht van alle velden in de entiteit Documenten

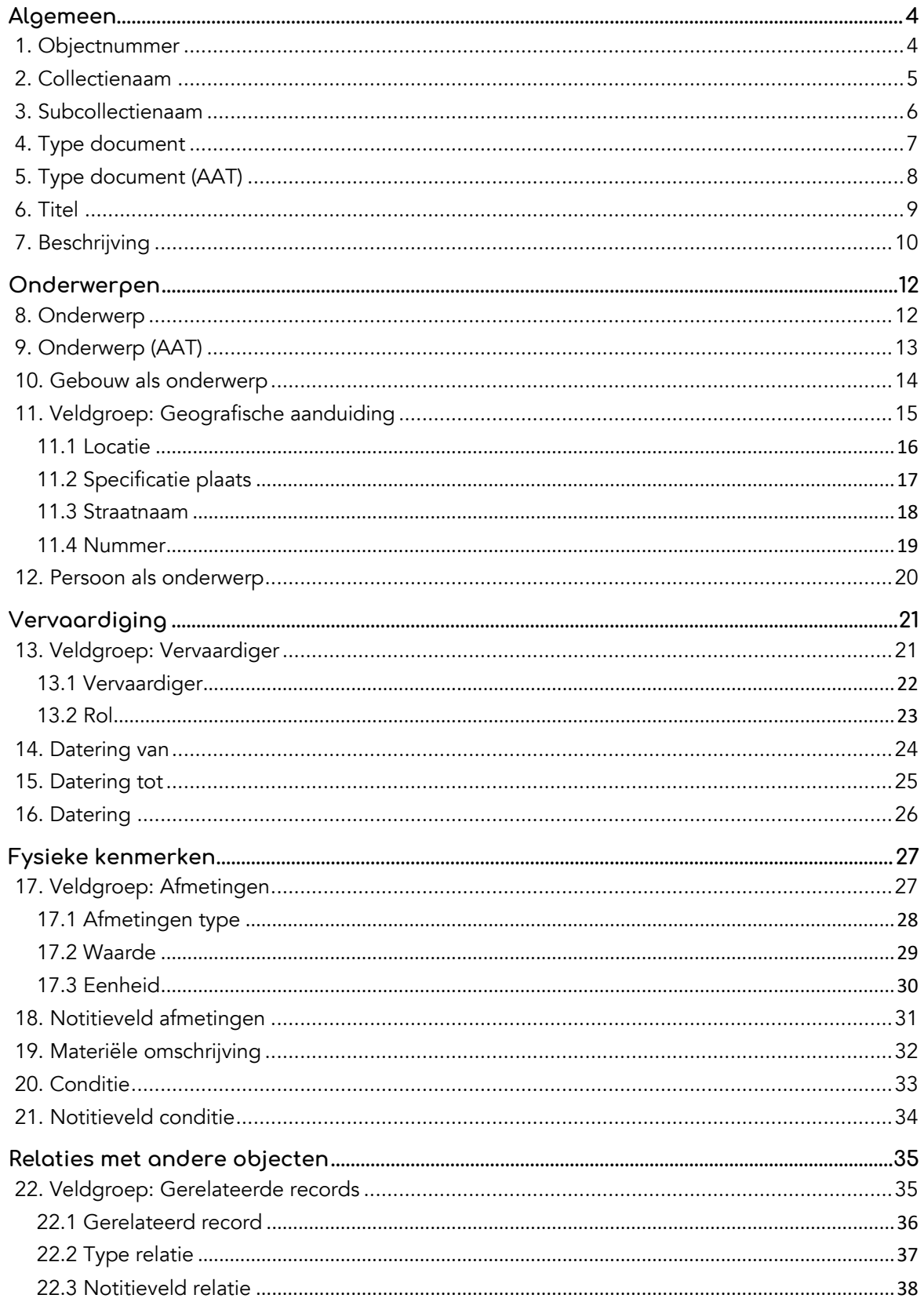

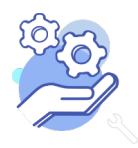

**Brabant** 

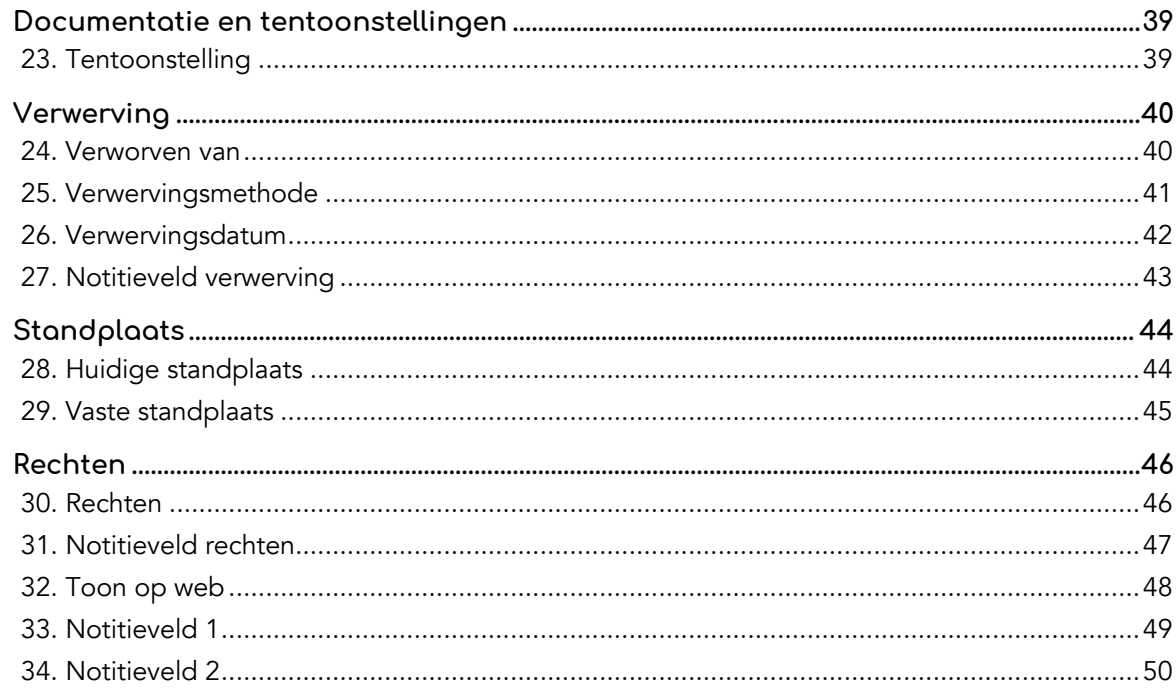

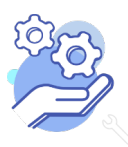

**Brabant** 

## **Helptekst Entiteit Documenten**

Standaardformulier

### <span id="page-3-0"></span>**Algemeen**

### <span id="page-3-1"></span>1. Objectnummer

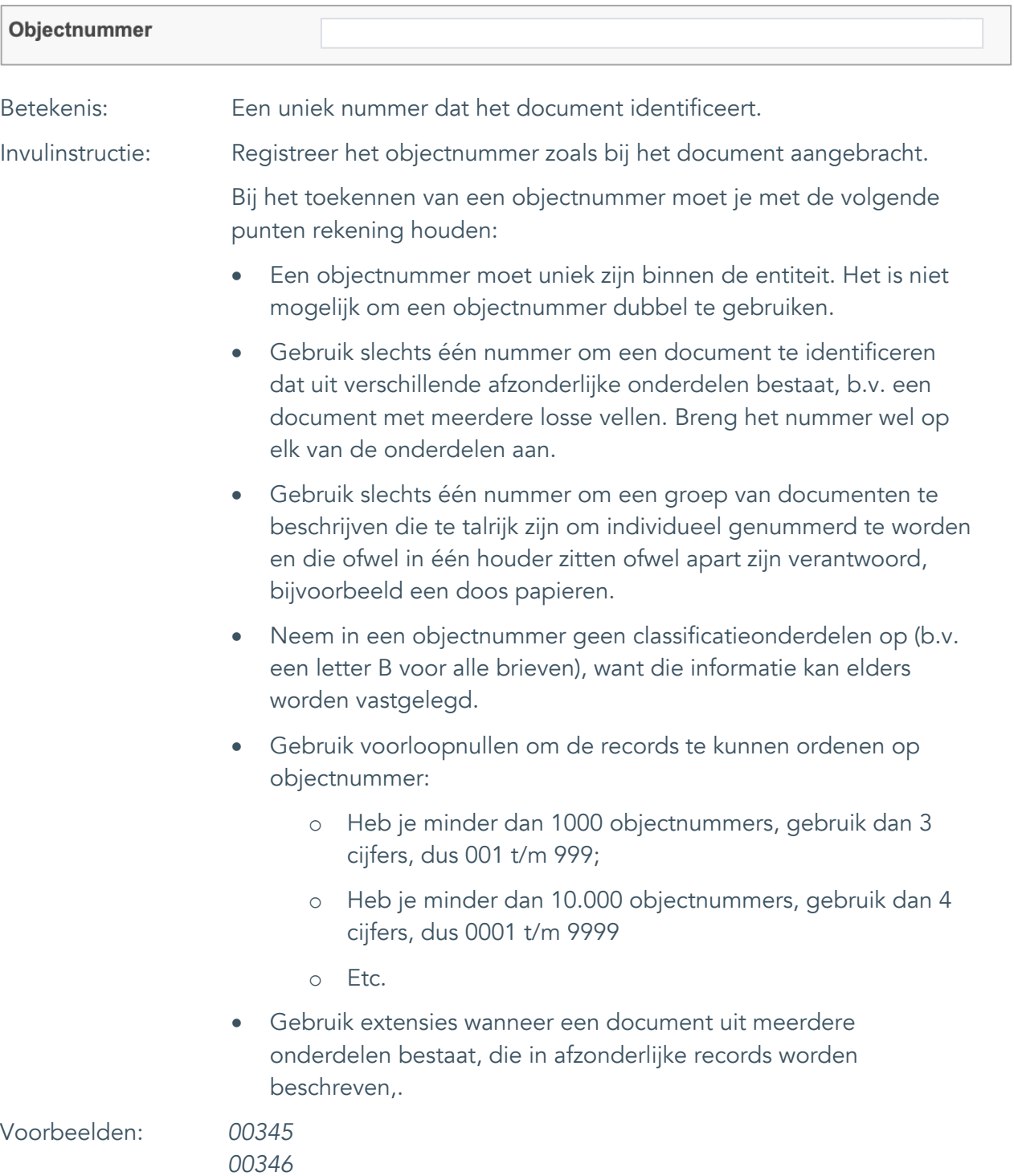

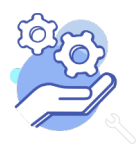

Standaardformulier

#### <span id="page-4-0"></span>2. Collectienaam

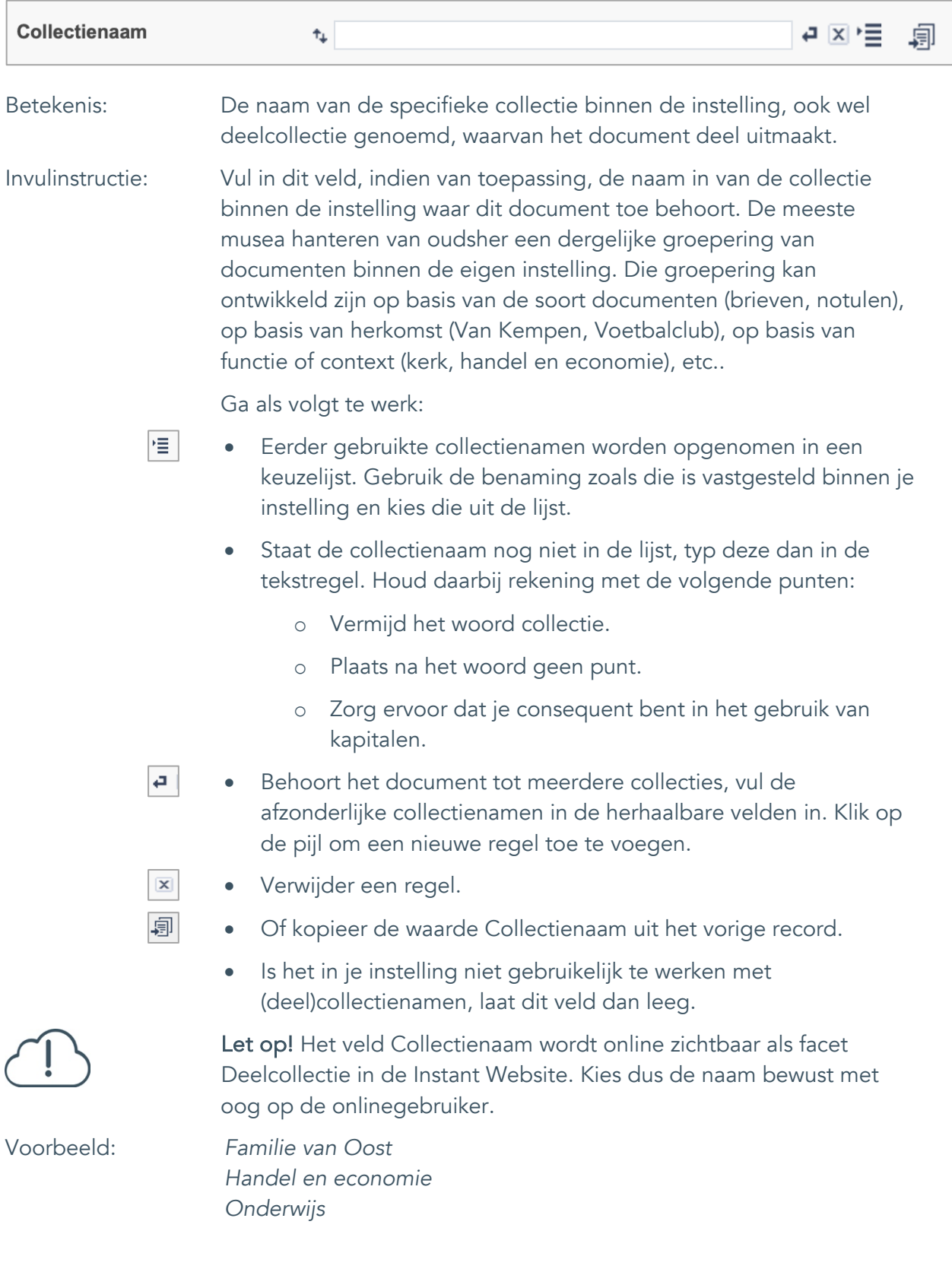

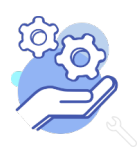

## **Helptekst Entiteit Documenten**

Standaardformulier

### <span id="page-5-0"></span>3. Subcollectienaam

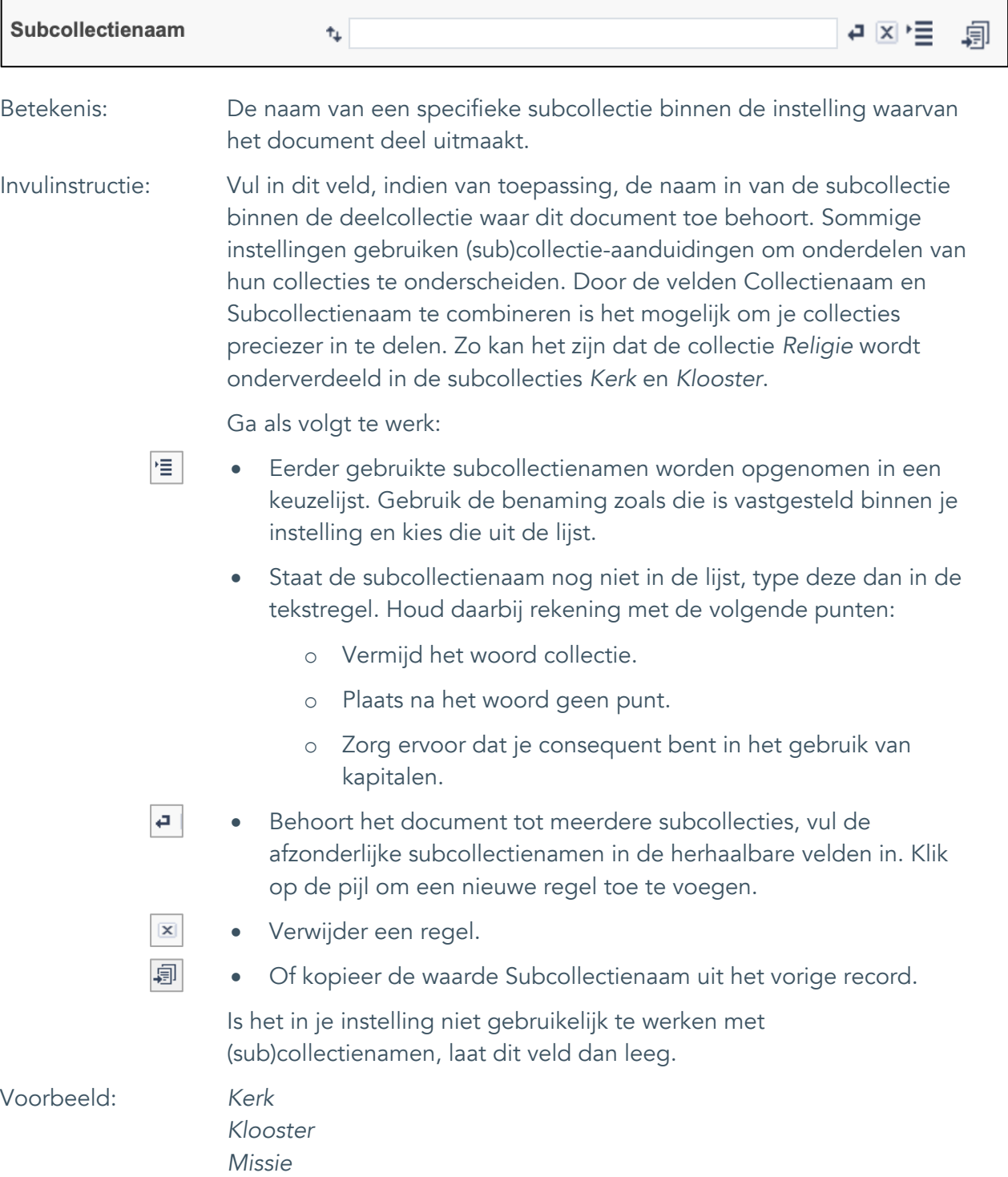

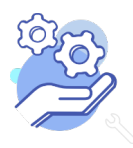

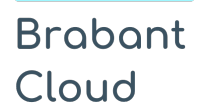

Standaardformulier

### <span id="page-6-0"></span>4. Type document

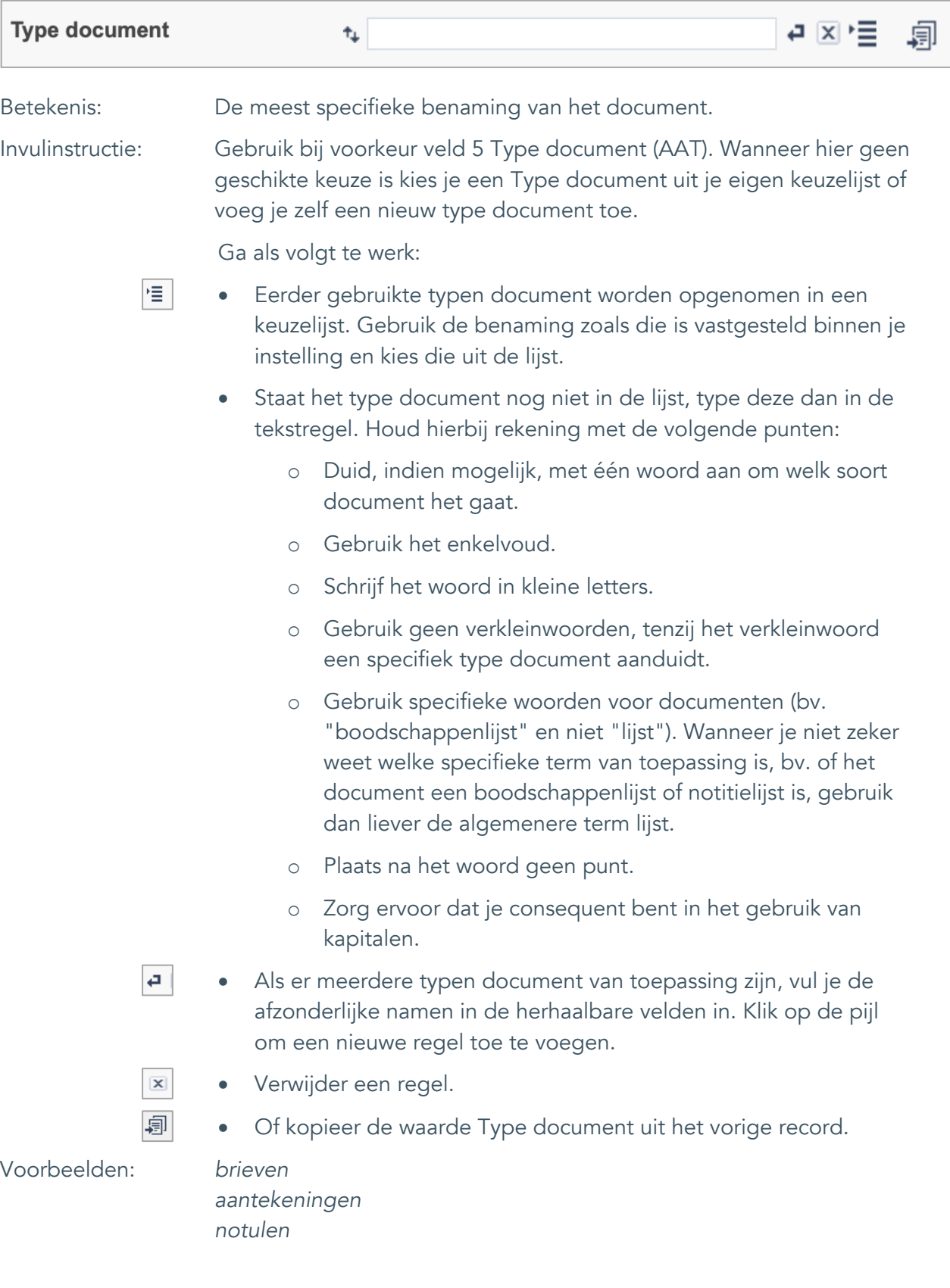

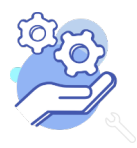

Standaardformulier

### <span id="page-7-0"></span>5. Type document (AAT)

**Brabant** 

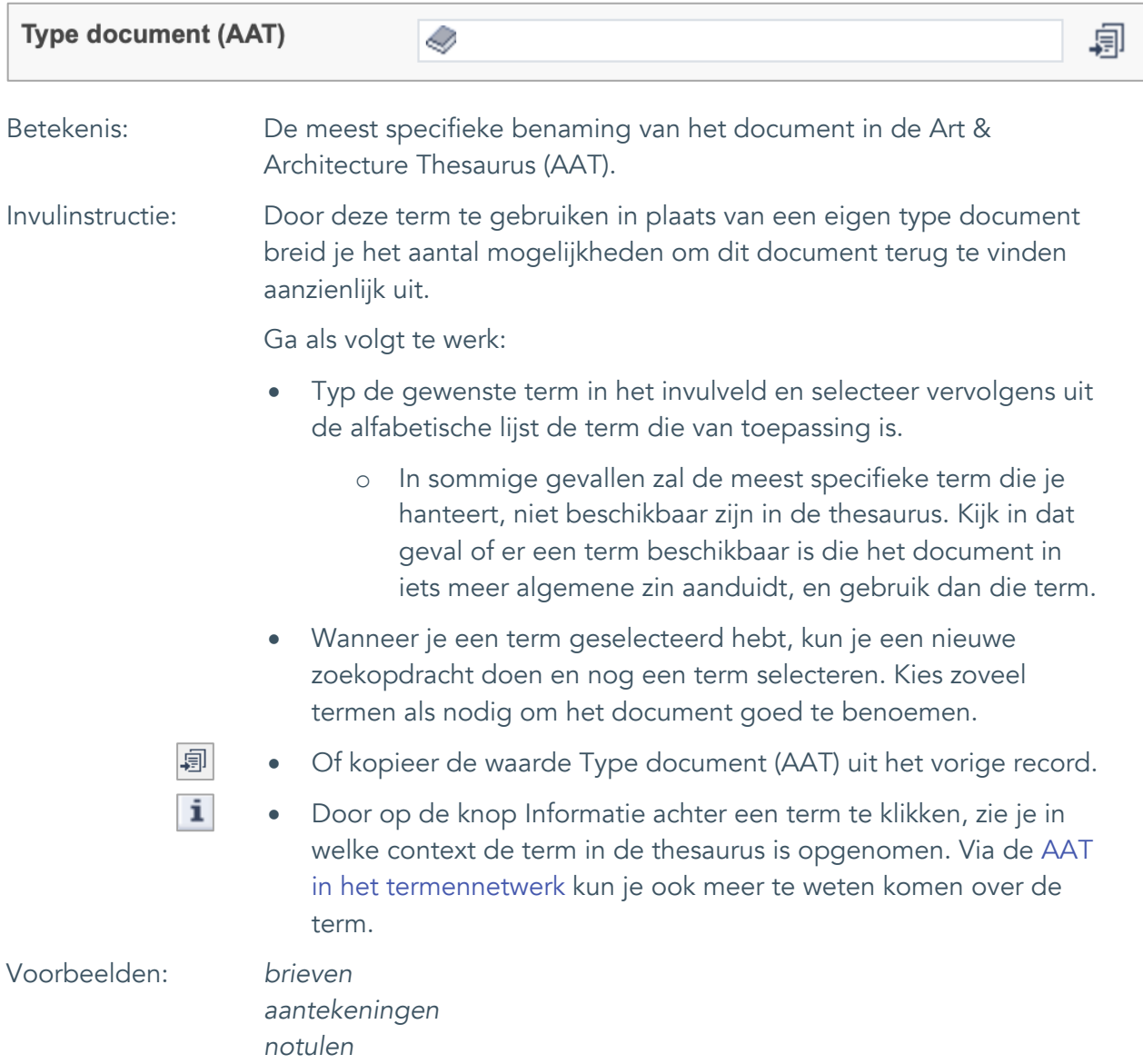

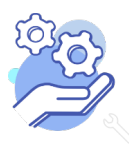

Standaardformulier

#### <span id="page-8-0"></span>6. Titel

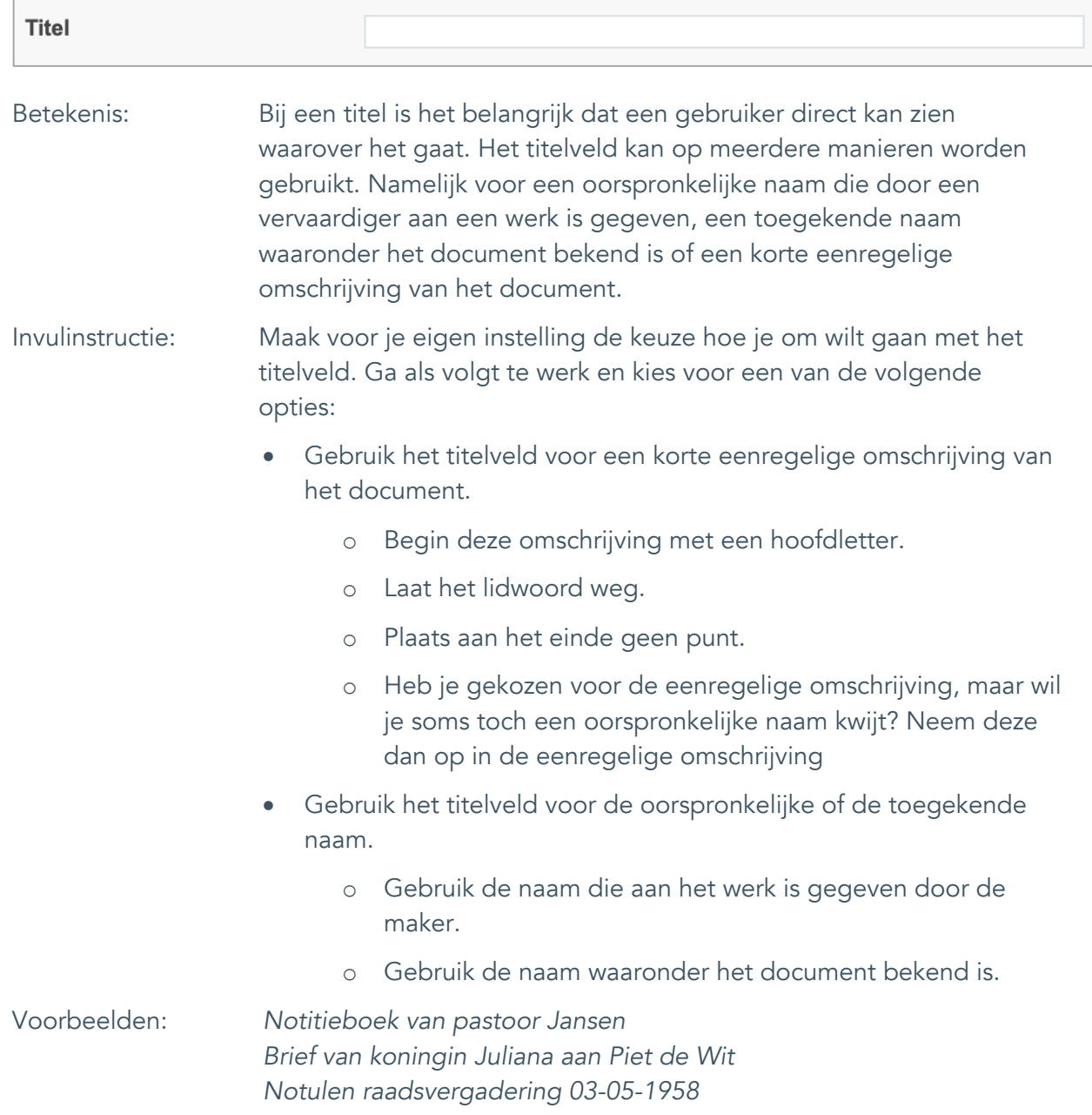

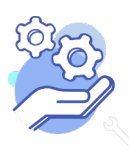

**Helptekst Entiteit Documenten**

Standaardformulier

### <span id="page-9-0"></span>7. Beschrijving

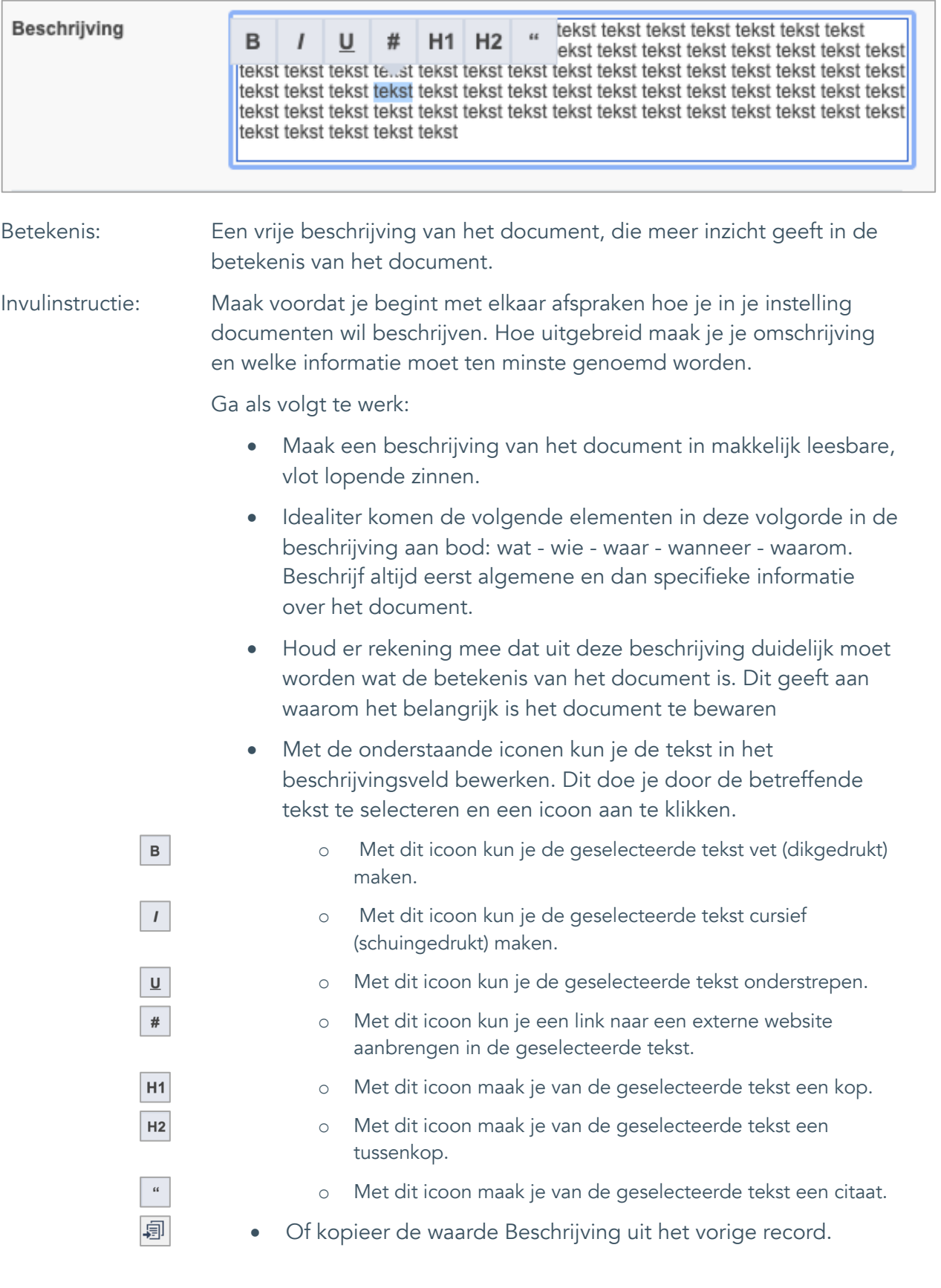

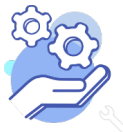

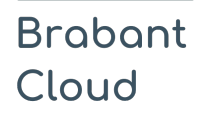

Standaardformulier

Voorbeeld: In dit notieboek maakte pastoor Jansen elke week de aantekeningen voor zijn preek en noteerde hij wat hij hoorde van en over zijn parochianen.

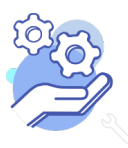

Standaardformulier

### <span id="page-11-0"></span>**Onderwerpen**

### <span id="page-11-1"></span>8. Onderwerp

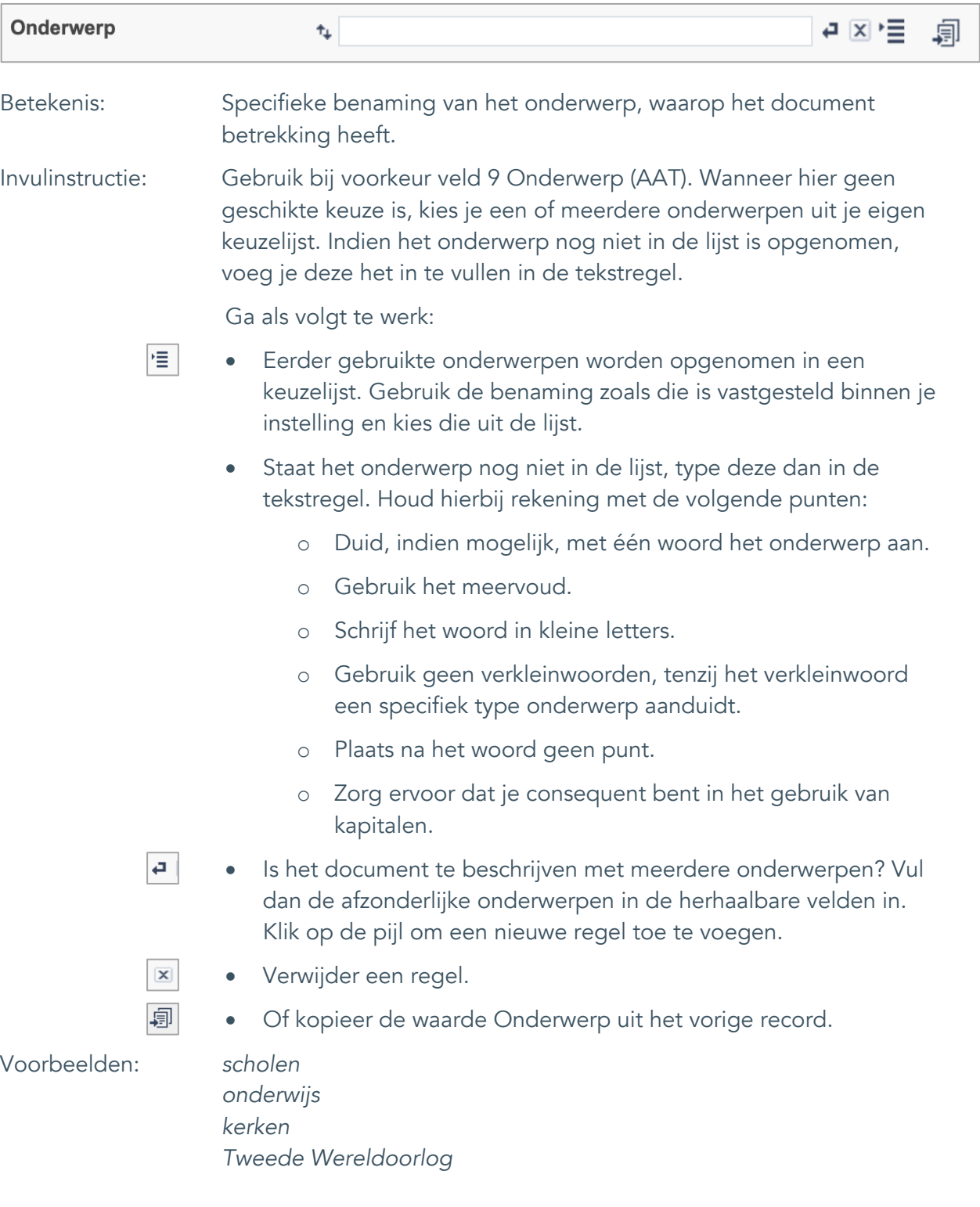

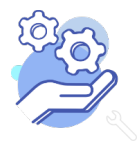

Standaardformulier

### <span id="page-12-0"></span>9. Onderwerp (AAT)

**Brabant** 

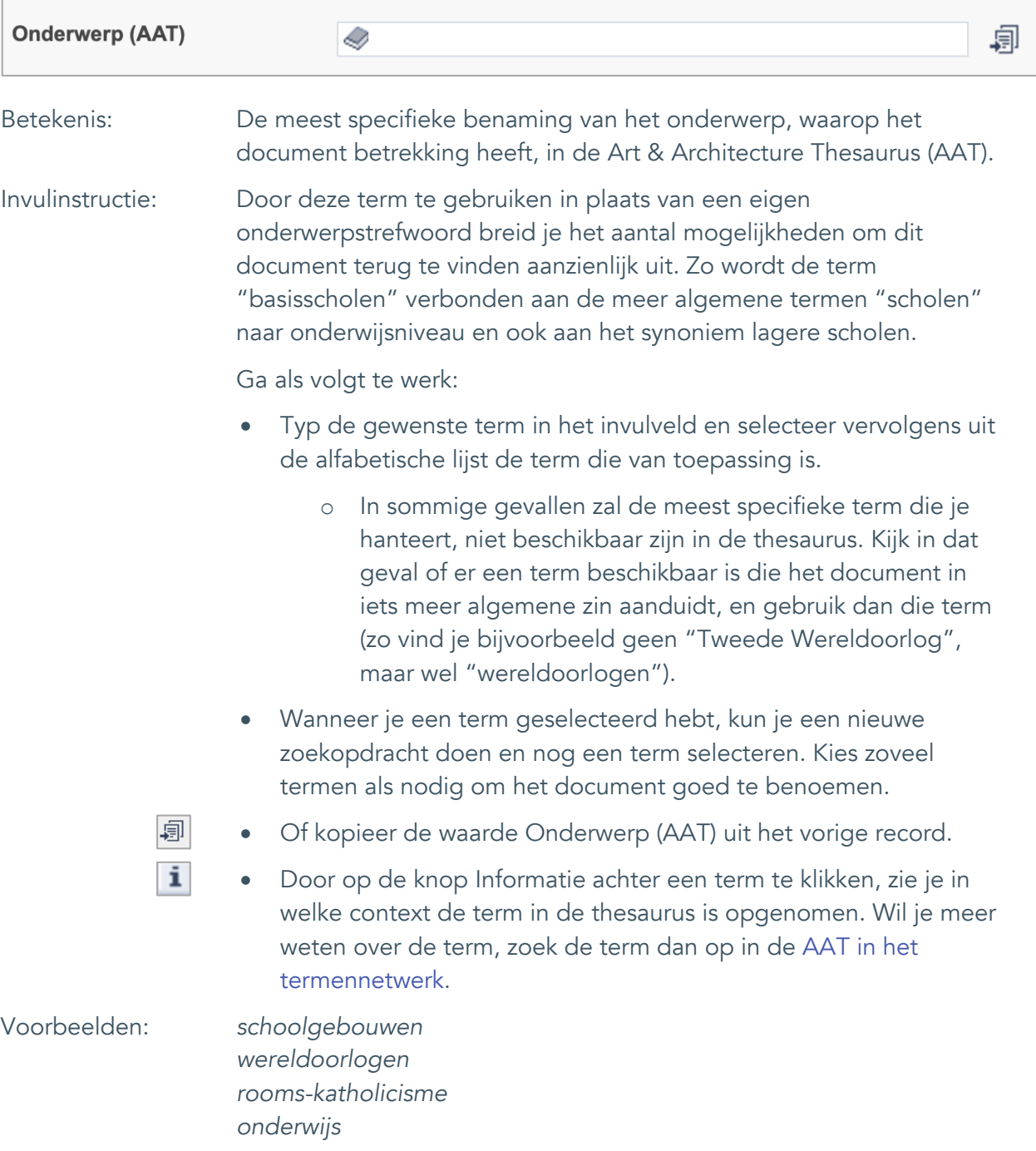

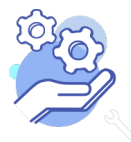

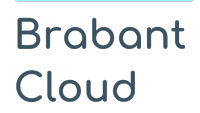

Standaardformulier

### <span id="page-13-0"></span>10. Gebouw als onderwerp

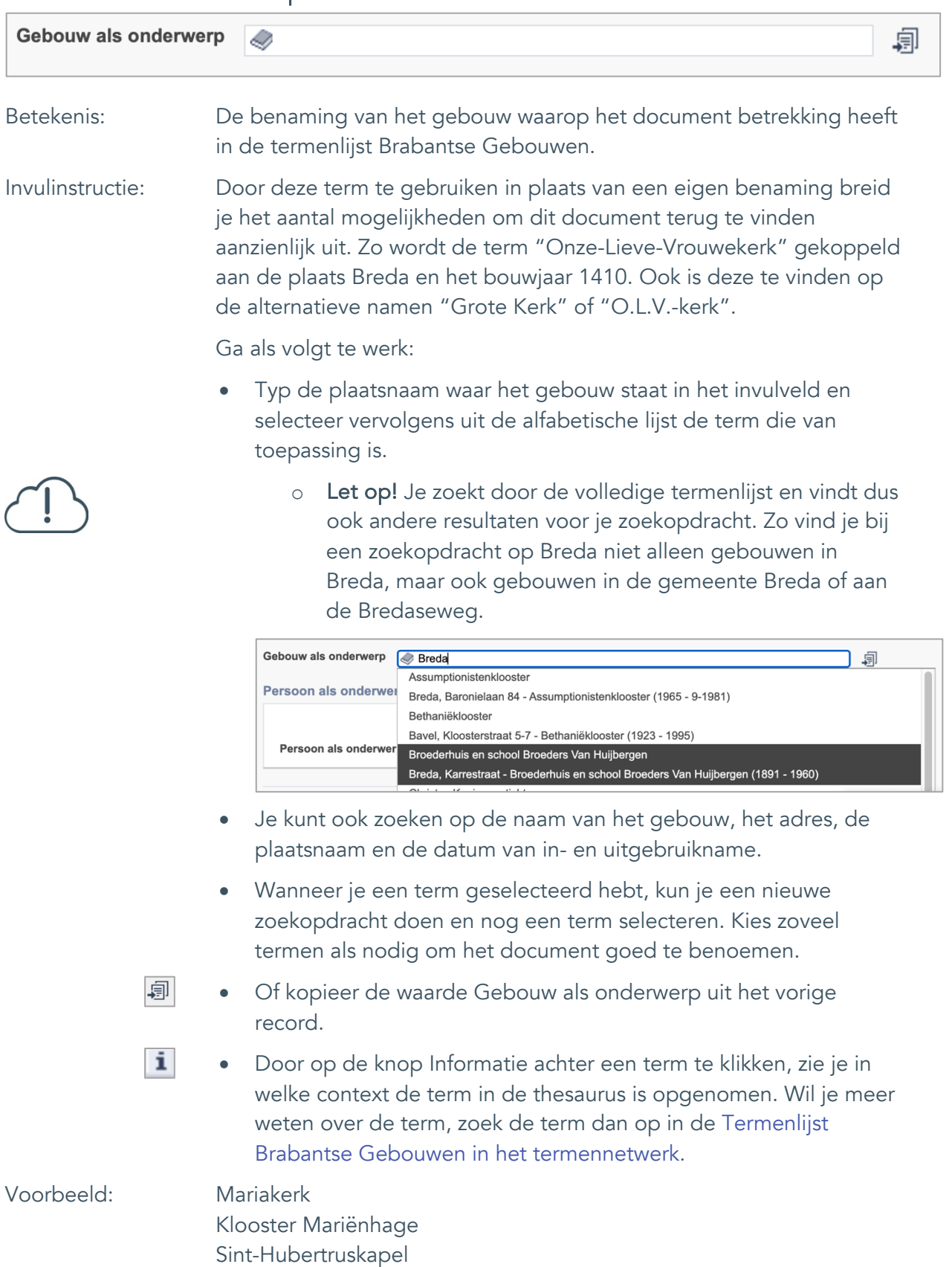

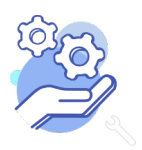

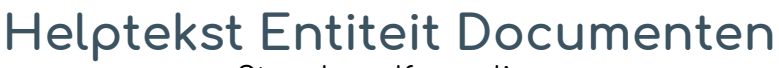

Standaardformulier

#### <span id="page-14-0"></span>11. Veldgroep: Geografische aanduiding

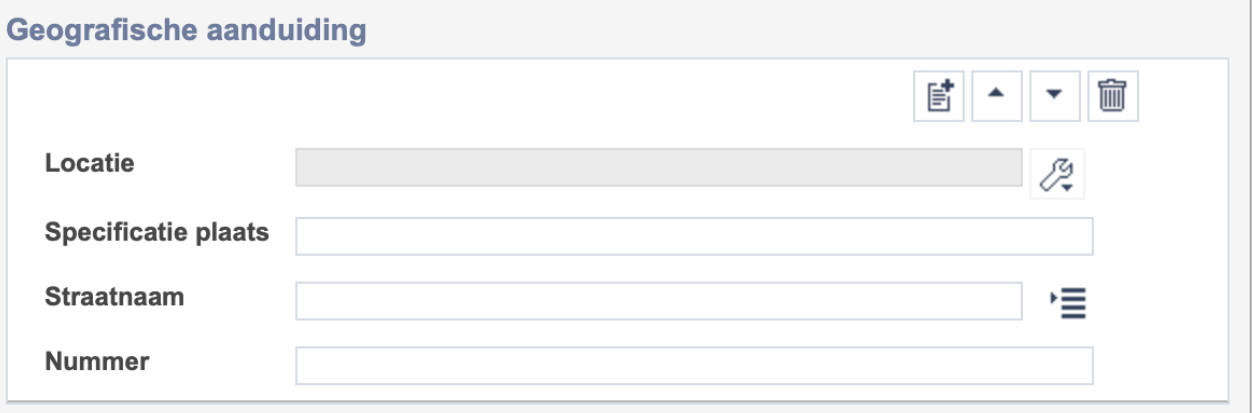

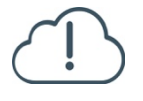

**Brabant** 

Cloud

Let op! De vier velden in deze groep zijn aan elkaar gekoppeld. Zoek en vervang of bulkinvoer acties op maar één van deze velden zijn dus niet mogelijk.

- 冒 • Indien je meerdere plaatsnamen wil toevoegen voeg je per plaatsnaam een nieuwe veldgroep toe door op de knop toevoegen te klikken.
- 圙 • Indien je te veel veldgroepen hebt toegevoegd, verwijder je een veldgroep door op de knop verwijder te klikken. Je verwijdert dan zowel de plaats als de bijzonderheden.

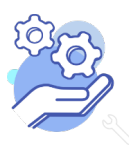

## **Helptekst Entiteit Documenten**

Standaardformulier

#### <span id="page-15-0"></span>11.1 Locatie

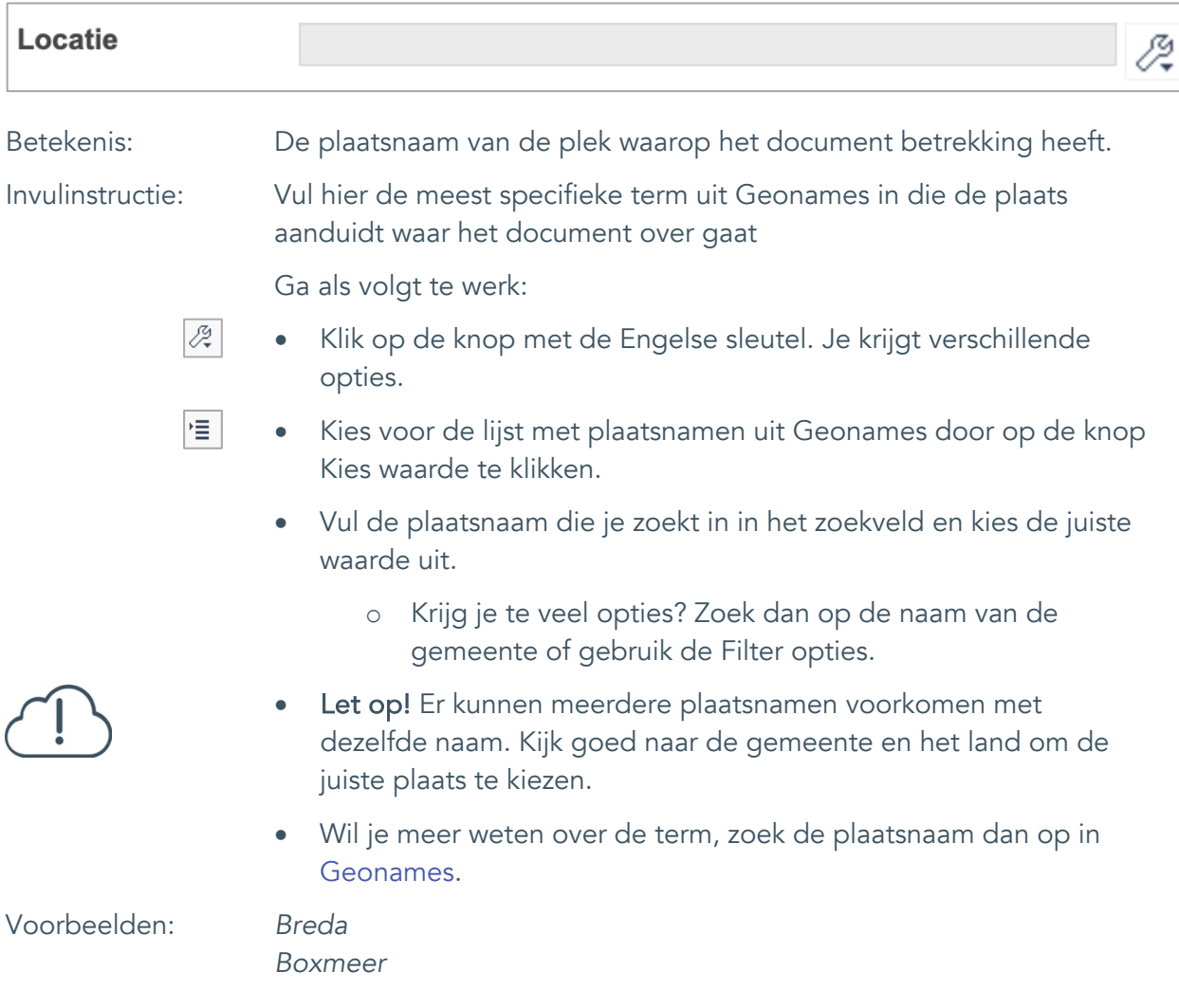

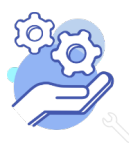

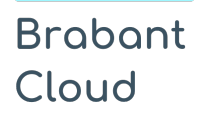

#### <span id="page-16-0"></span>11.2 Specificatie plaats

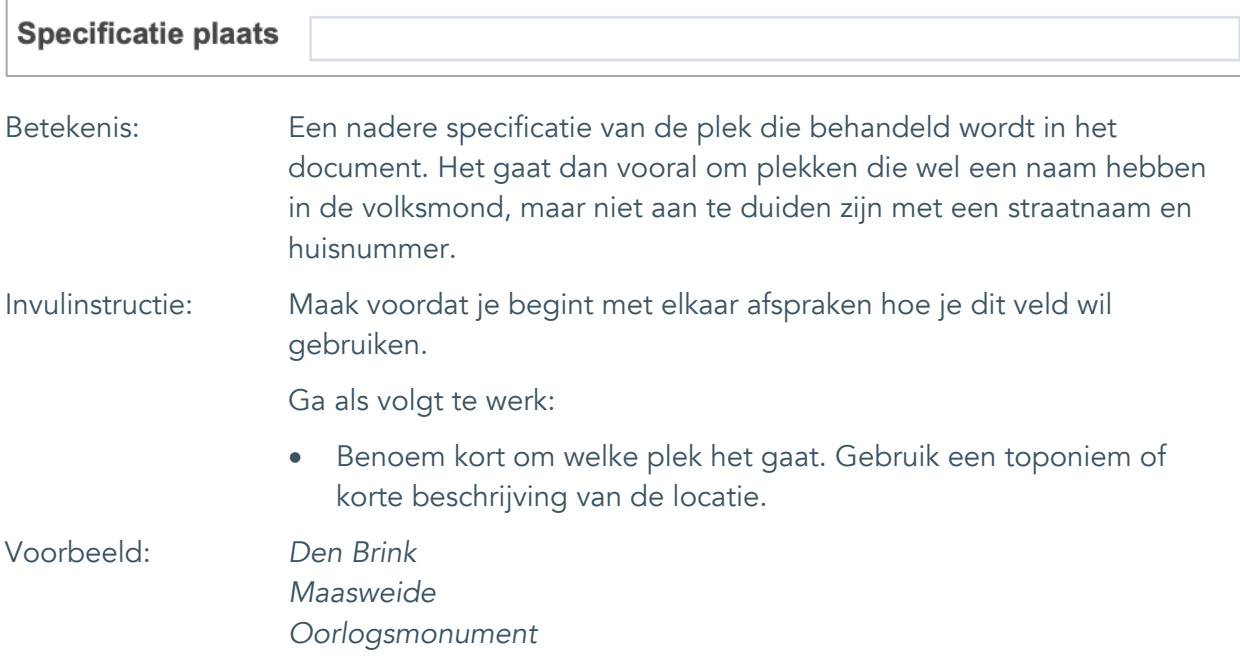

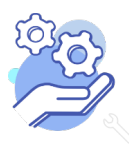

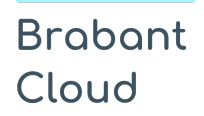

Standaardformulier

<span id="page-17-0"></span>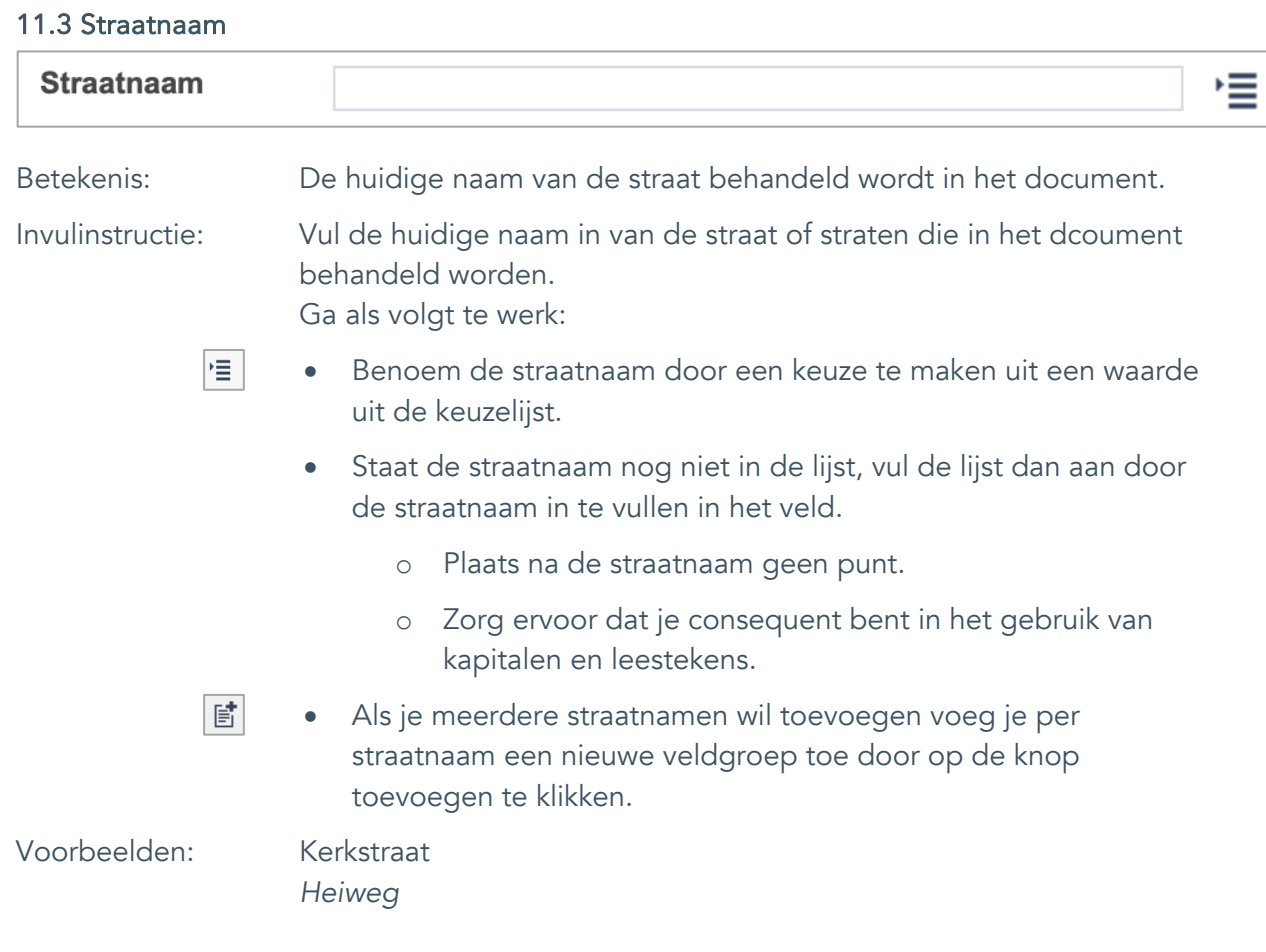

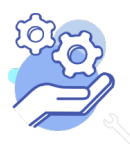

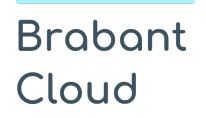

Standaardformulier

#### <span id="page-18-0"></span>11.4 Nummer

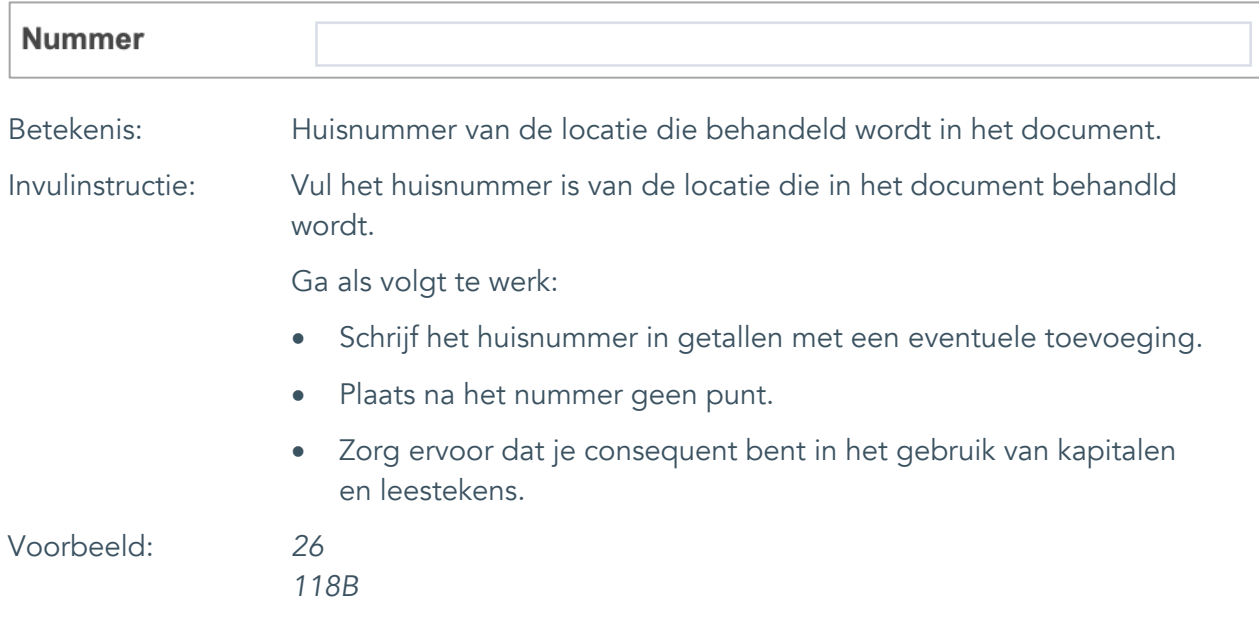

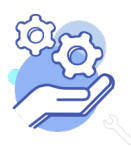

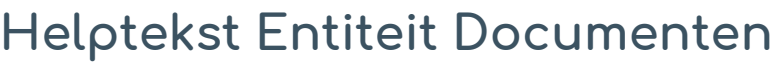

Standaardformulier

### <span id="page-19-0"></span>12. Persoon als onderwerp

**Brabant** 

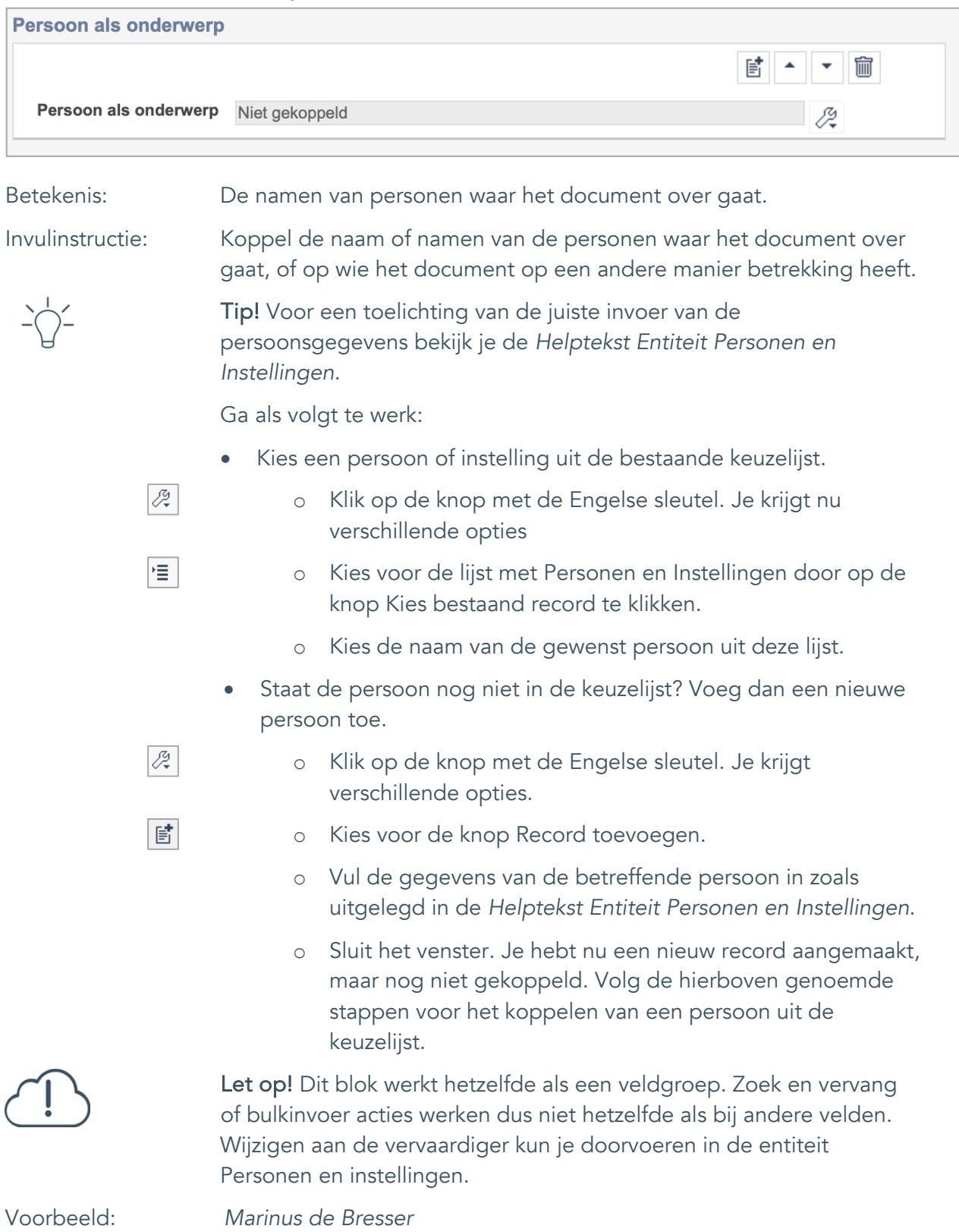

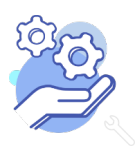

Standaardformulier

### <span id="page-20-0"></span>**Vervaardiging**

**Brabant** 

Cloud

#### <span id="page-20-1"></span>13. Veldgroep: Vervaardiger

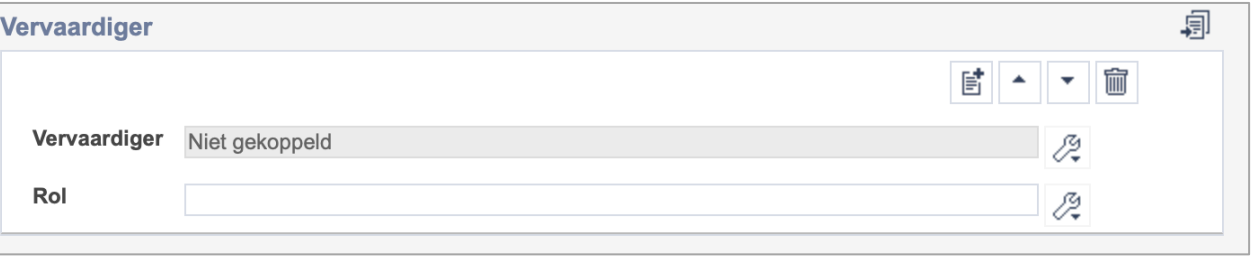

Let op! De twee velden in deze groep zijn aan elkaar gekoppeld. Zoek en vervang of bulkinvoer acties op maar één van deze velden zijn dus niet mogelijk. Op het subveld Vervaardiger zijn zoek en vervang of bulkacties wel mogelijk via de entiteit Personen en instellingen.

- 冒 • Indien je meerdere vervaardigers wil toevoegen voeg je per vervaardiger een nieuwe veldgroep toe door op de knop toevoegen te klikken. Je kunt dan opnieuw een vervaardiger en diens rol toevoegen.
- 圙 • Indien je te veel veldgroepen hebt toegevoegd, verwijder je een veldgroep door op de knop verwijder te klikken. Je verwijdert dan zowel de vervaardiger als de rol.
- 圓 • Of kopieer de waarde Vervaardiger en Rol uit het vorige record. Bij deze optie kopieer je alle veldgroepen uit het vorige record.

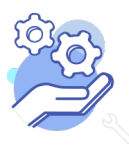

## **Helptekst Entiteit Documenten**

Standaardformulier

#### <span id="page-21-0"></span>13.1 Vervaardiger

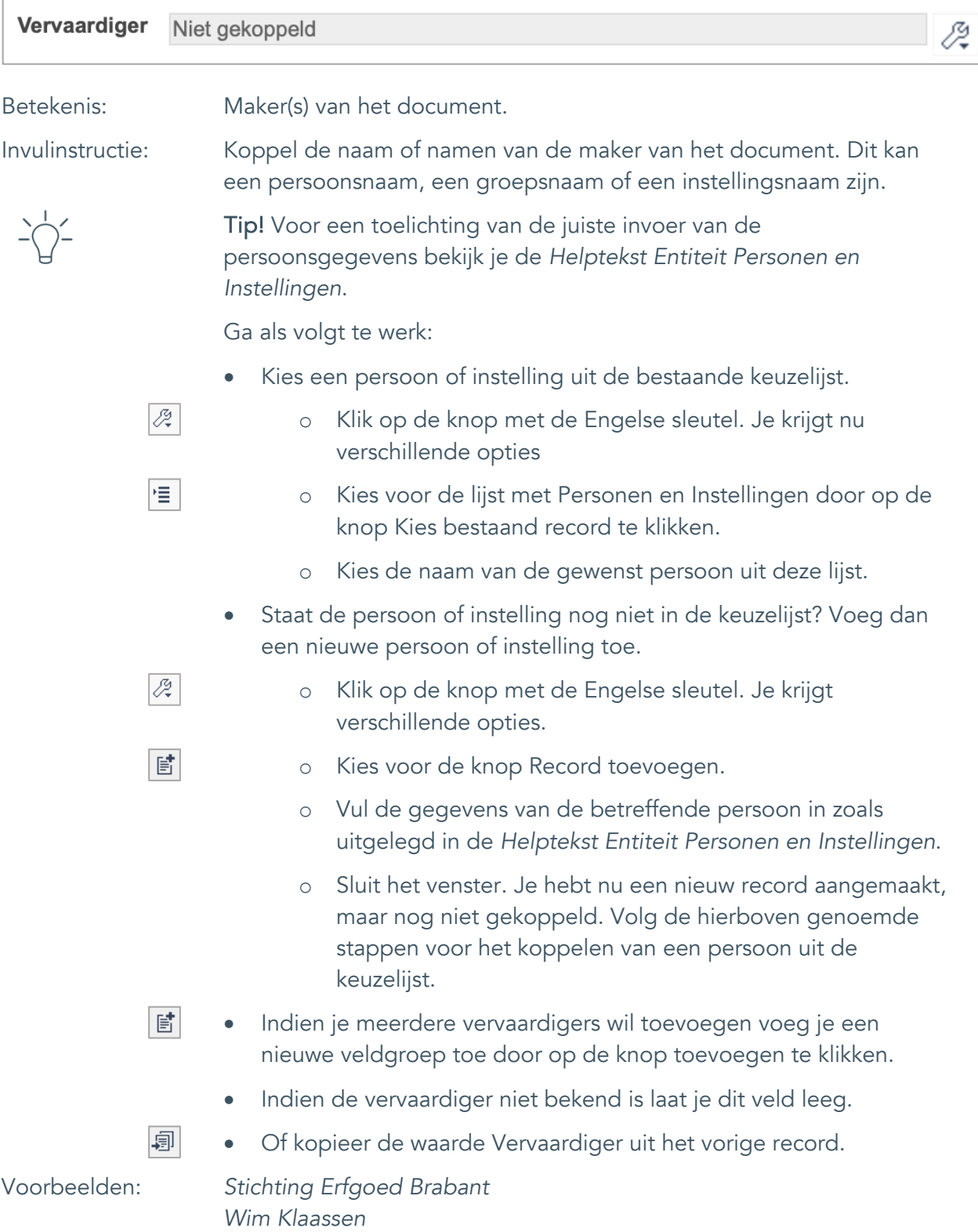

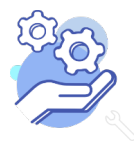

## **Helptekst Entiteit Documenten**

Standaardformulier

<span id="page-22-0"></span>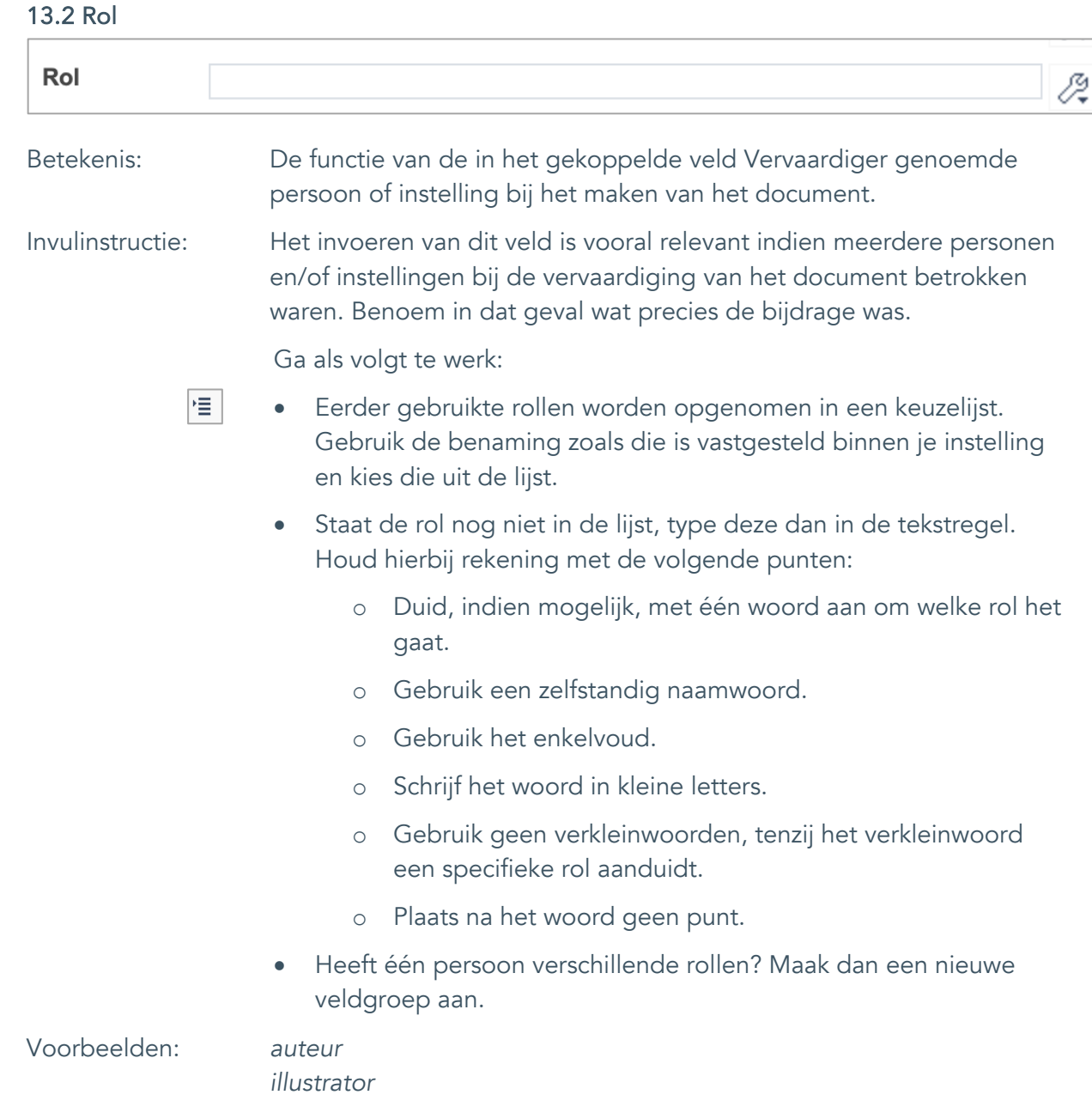

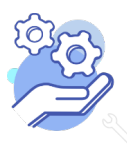

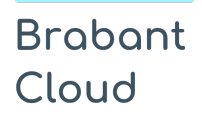

Standaardformulier

#### <span id="page-23-0"></span>14. Datering van

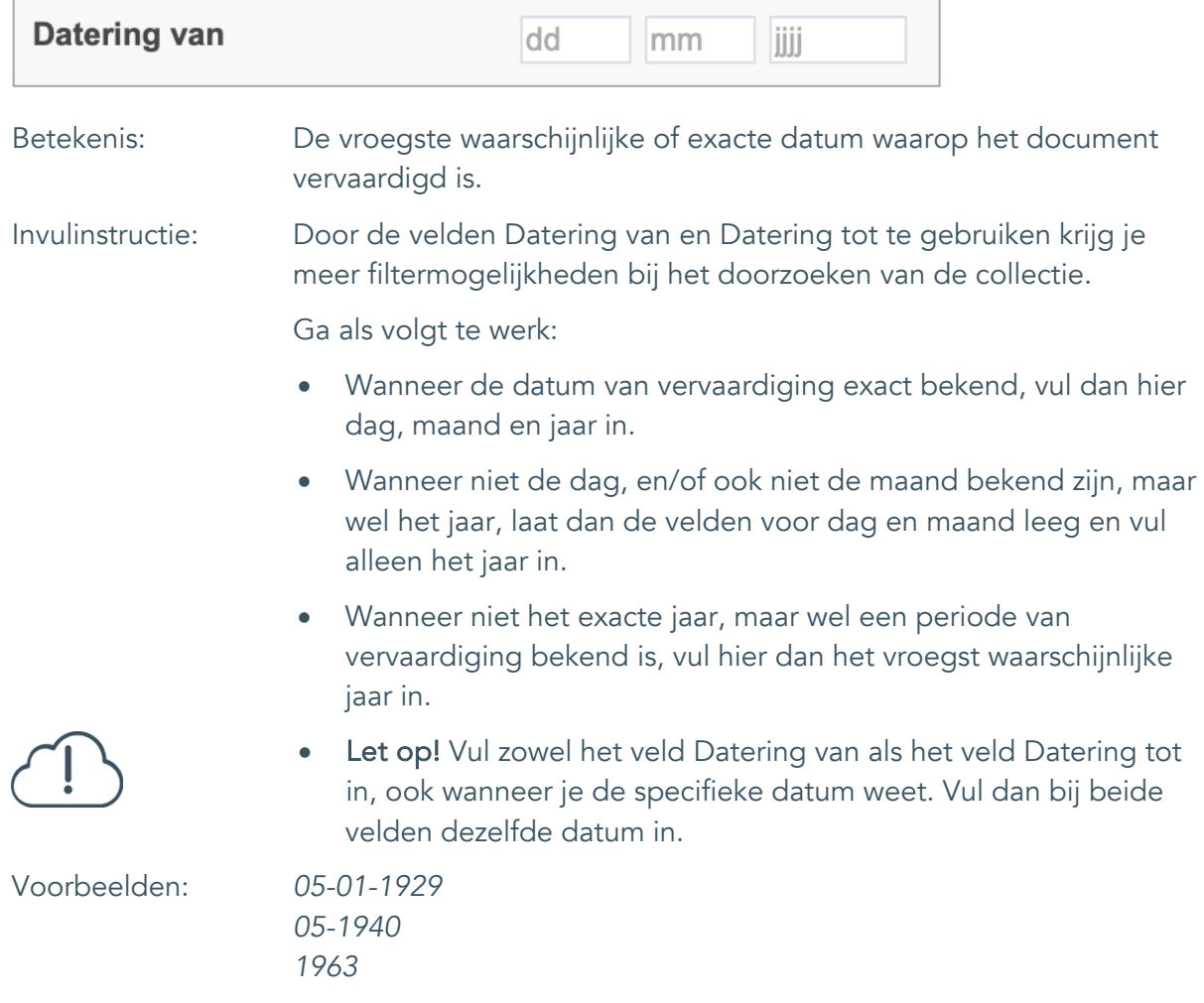

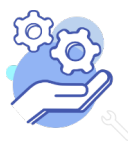

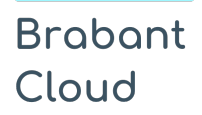

Standaardformulier

#### <span id="page-24-0"></span>15. Datering tot

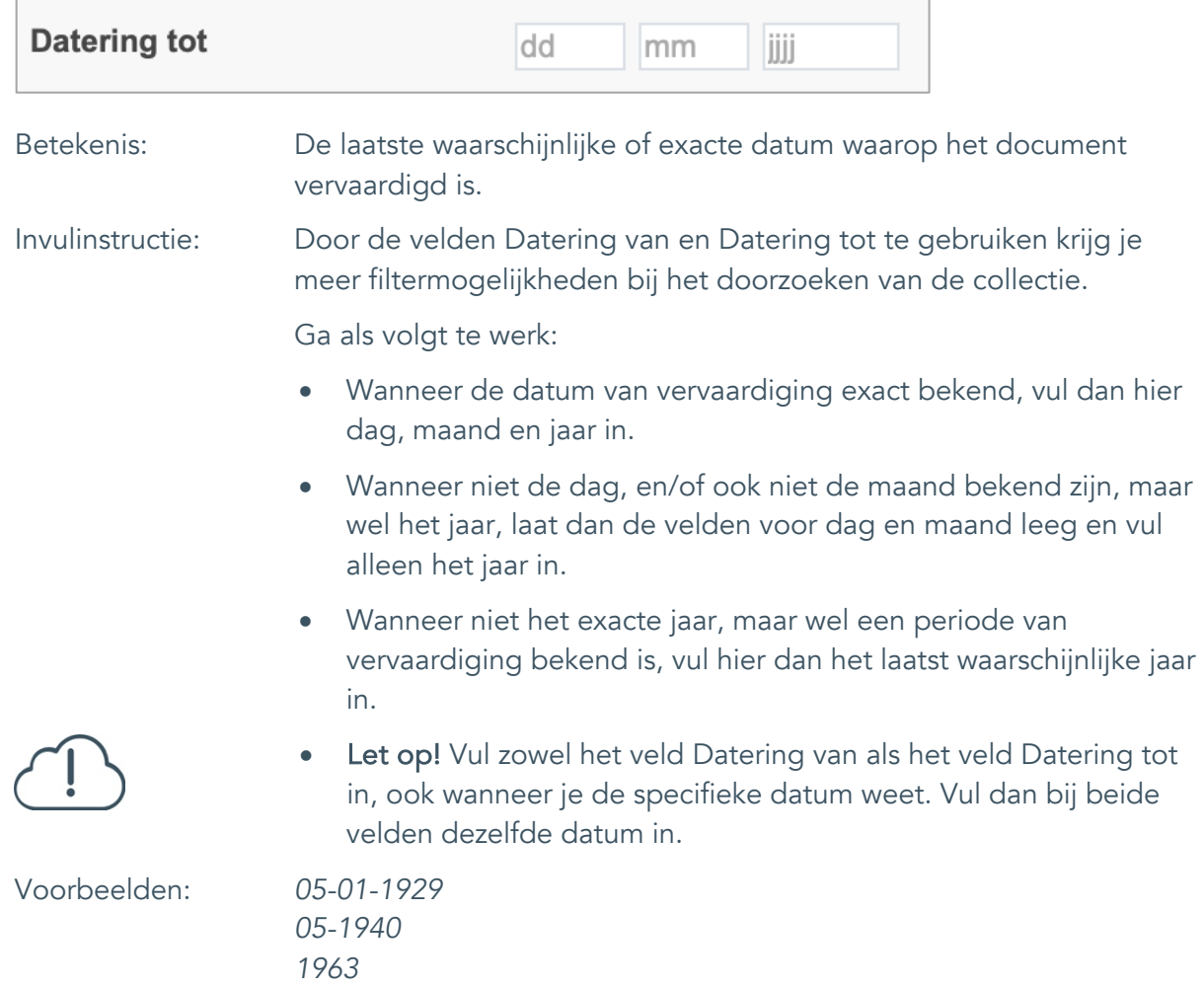

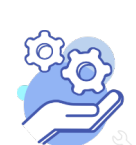

#### <span id="page-25-0"></span>16. Datering

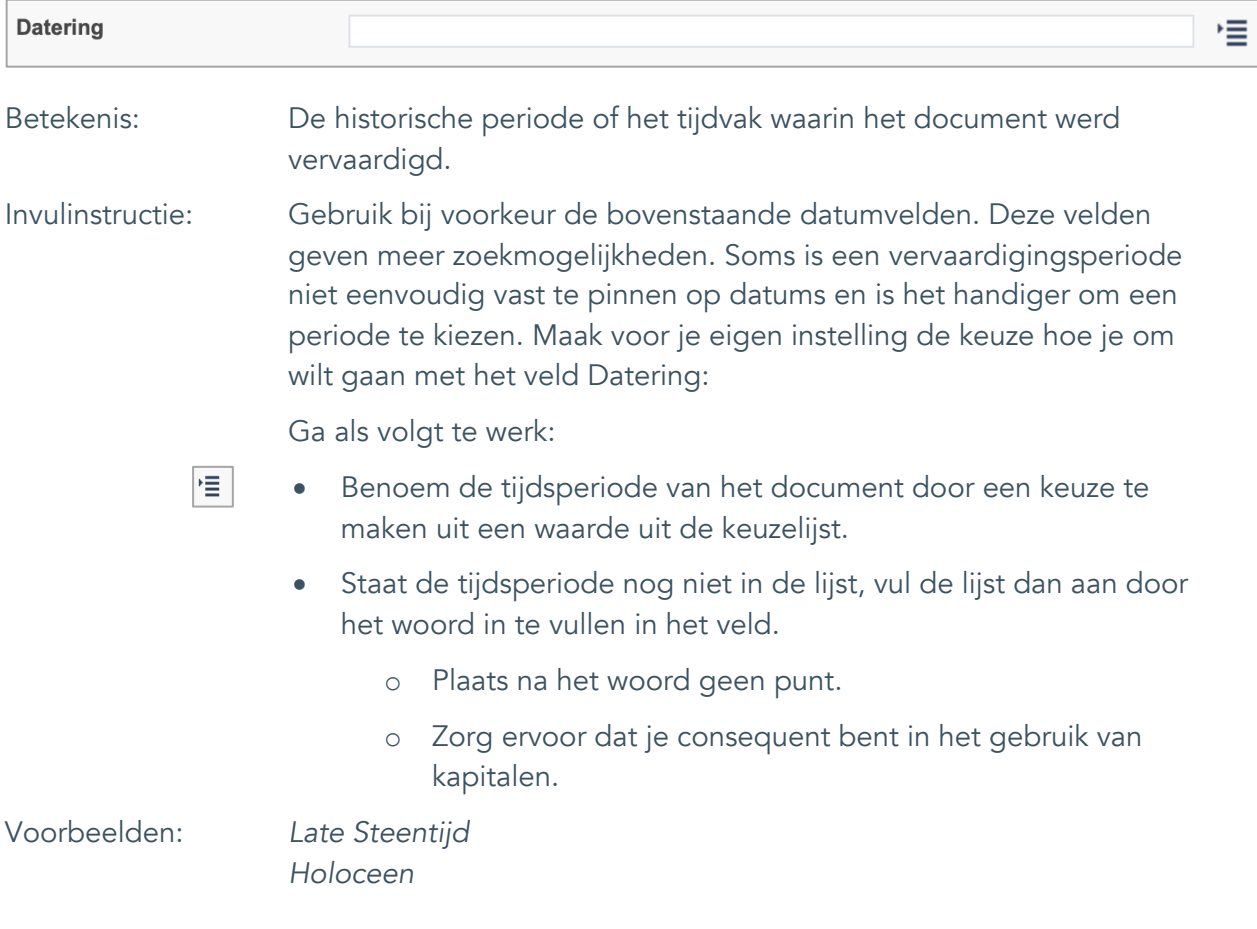

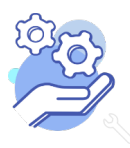

Standaardformulier

### <span id="page-26-0"></span>**Fysieke kenmerken**

#### <span id="page-26-1"></span>17. Veldgroep: Afmetingen

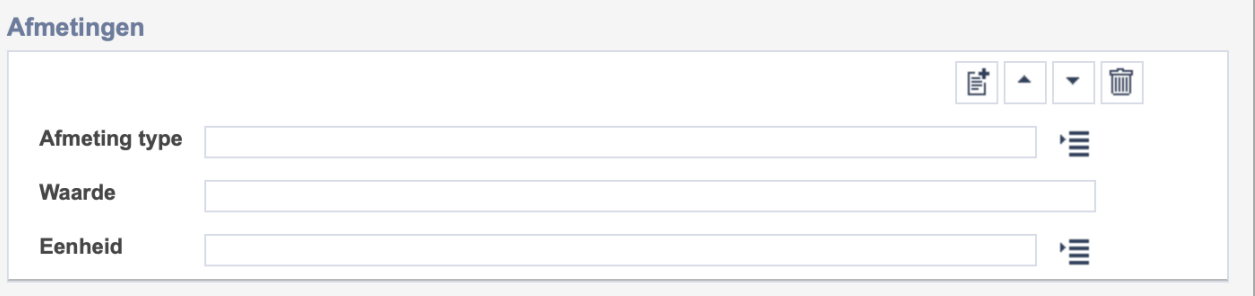

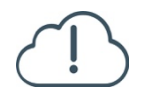

**Brabant** 

Cloud

Let op! De drie velden in deze groep zijn aan elkaar gekoppeld. Zoek en vervang of bulkinvoer acties op maar één van deze velden zijn dus niet mogelijk.

- 冒 • Indien je meerdere afmetingen wil toevoegen voeg je per type een nieuwe veldgroep toe door op de knop toevoegen te klikken.
- 圙 • Indien je te veel veldgroepen hebt toegevoegd, verwijder je een veldgroep door op de knop verwijder te klikken.
	- Voor elke afmetingsoort voer je zowel een dimensie/type, een waarde en een eenheid in.
	- Gebruik per record voor elk afmeting type dezelfde eenheid.

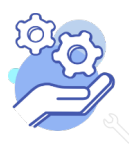

#### <span id="page-27-0"></span>17.1 Afmetingen type

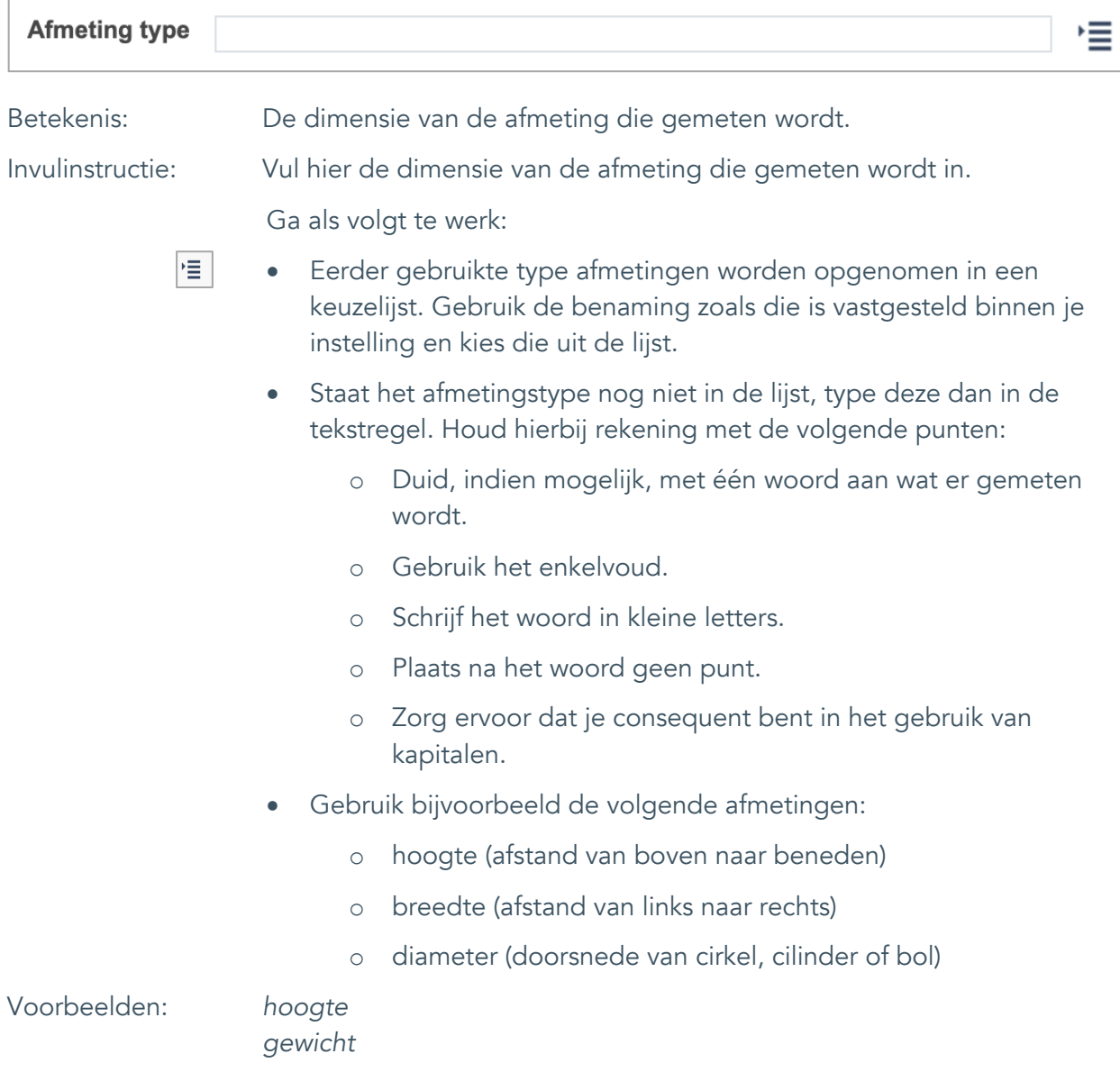

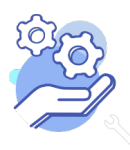

## **Helptekst Entiteit Documenten**

Standaardformulier

#### <span id="page-28-0"></span>17.2 Waarde

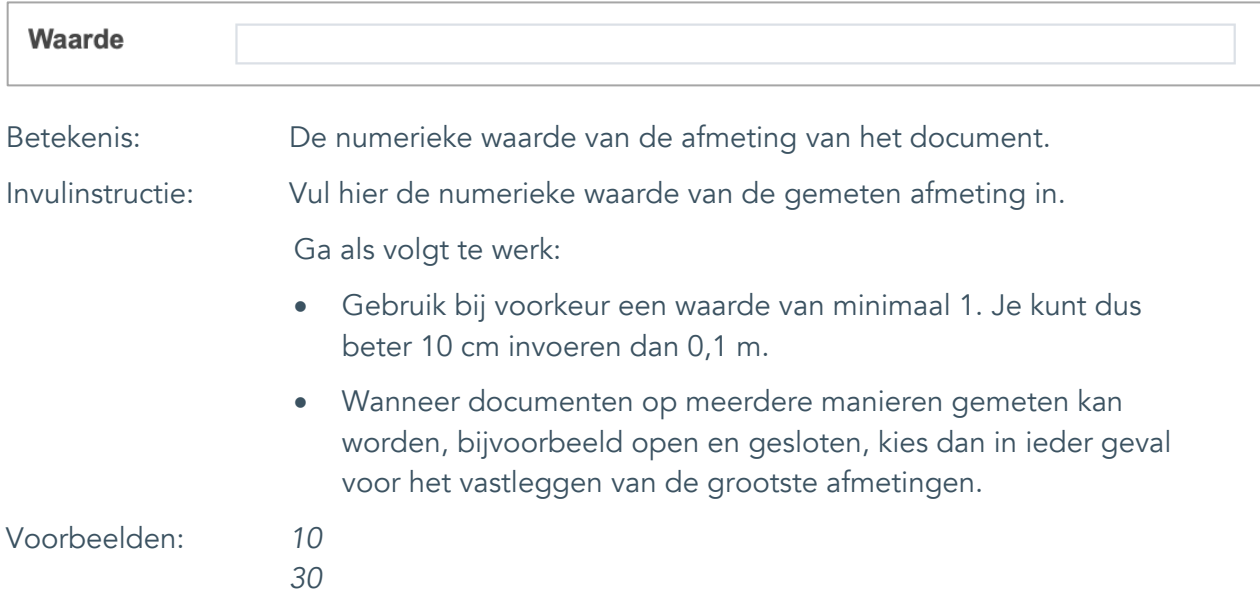

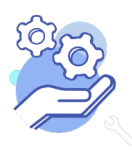

## **Helptekst Entiteit Documenten**

Standaardformulier

#### <span id="page-29-0"></span>17.3 Eenheid

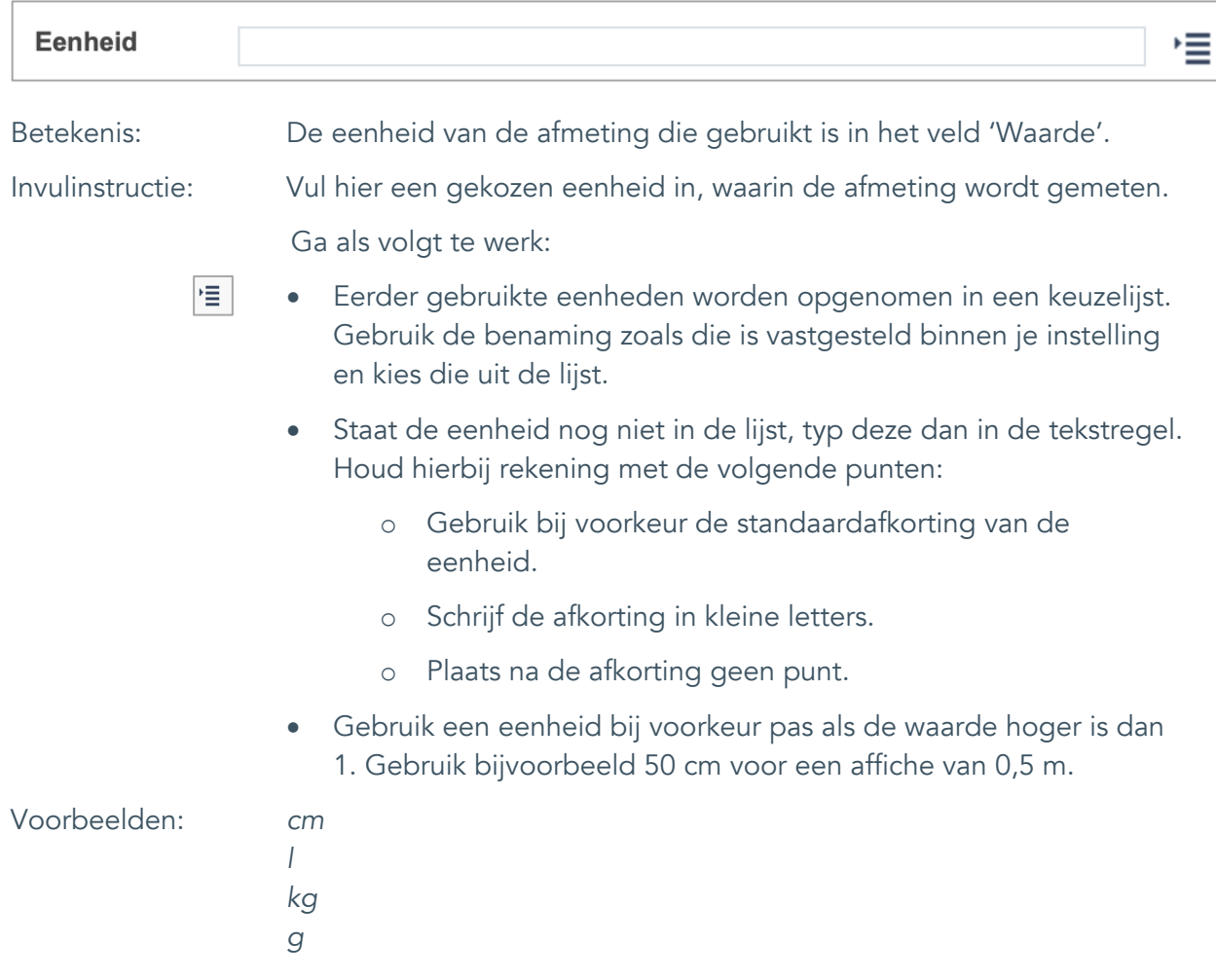

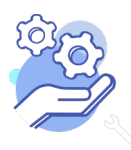

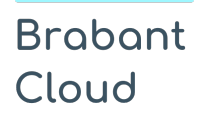

#### <span id="page-30-0"></span>18. Notitieveld afmetingen

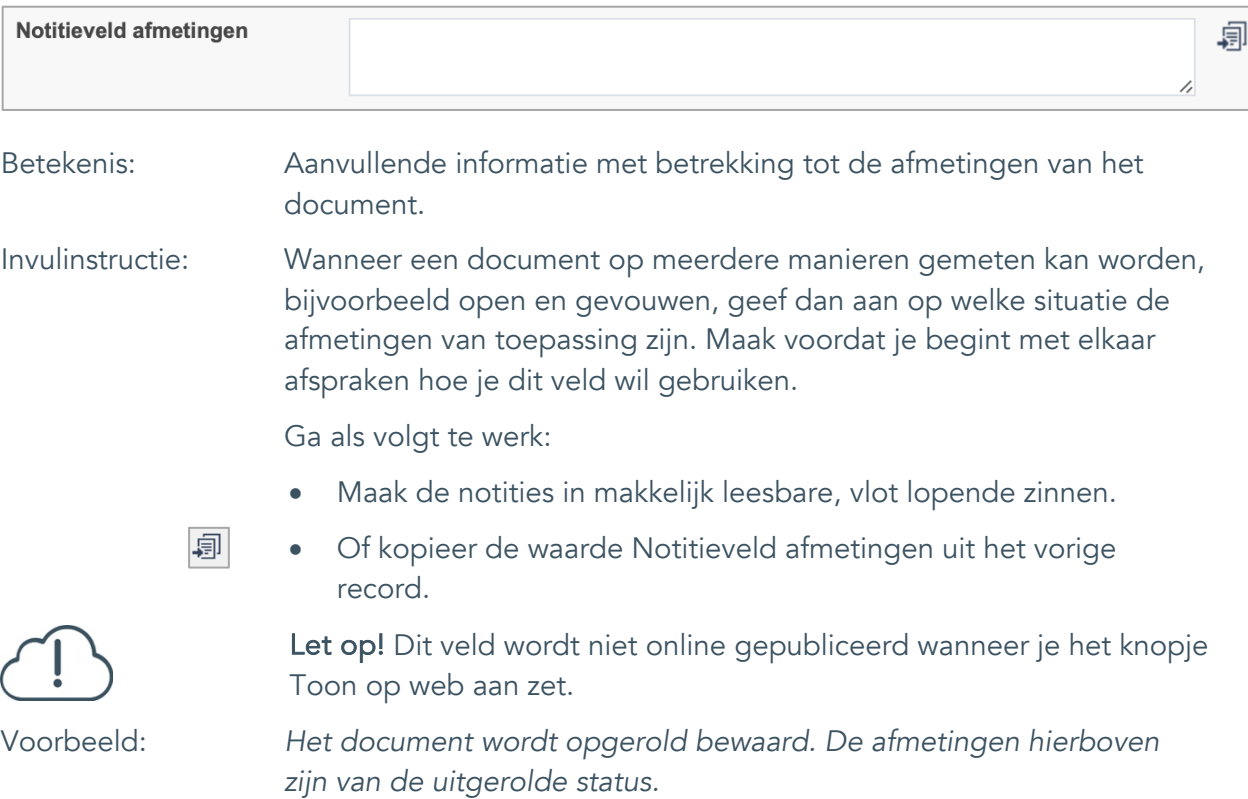

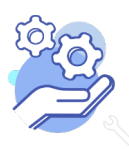

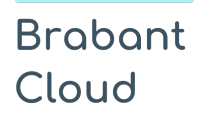

Standaardformulier

### <span id="page-31-0"></span>19. Materiële omschrijving

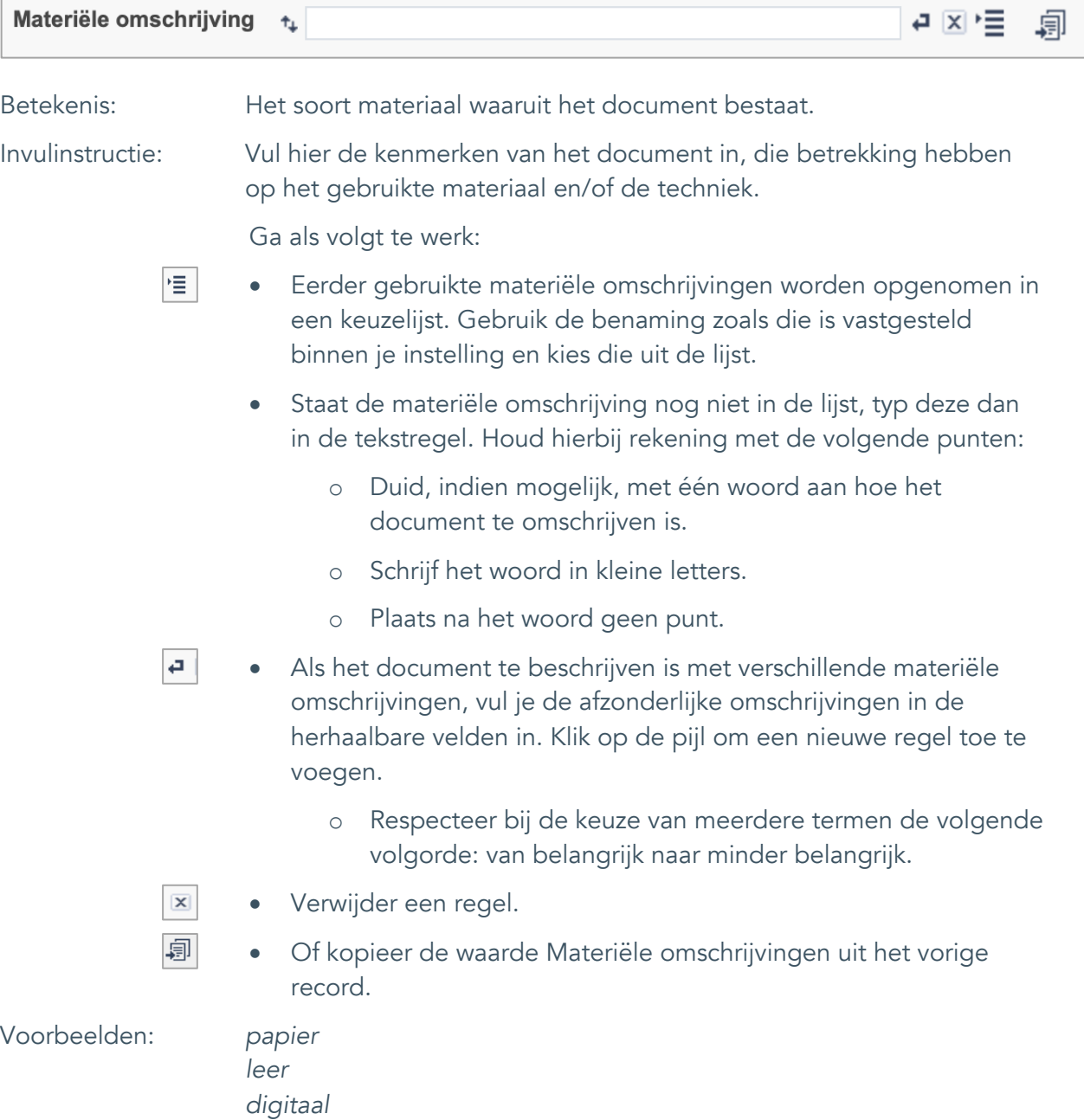

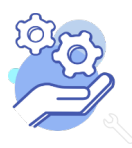

Standaardformulier

### <span id="page-32-0"></span>20. Conditie

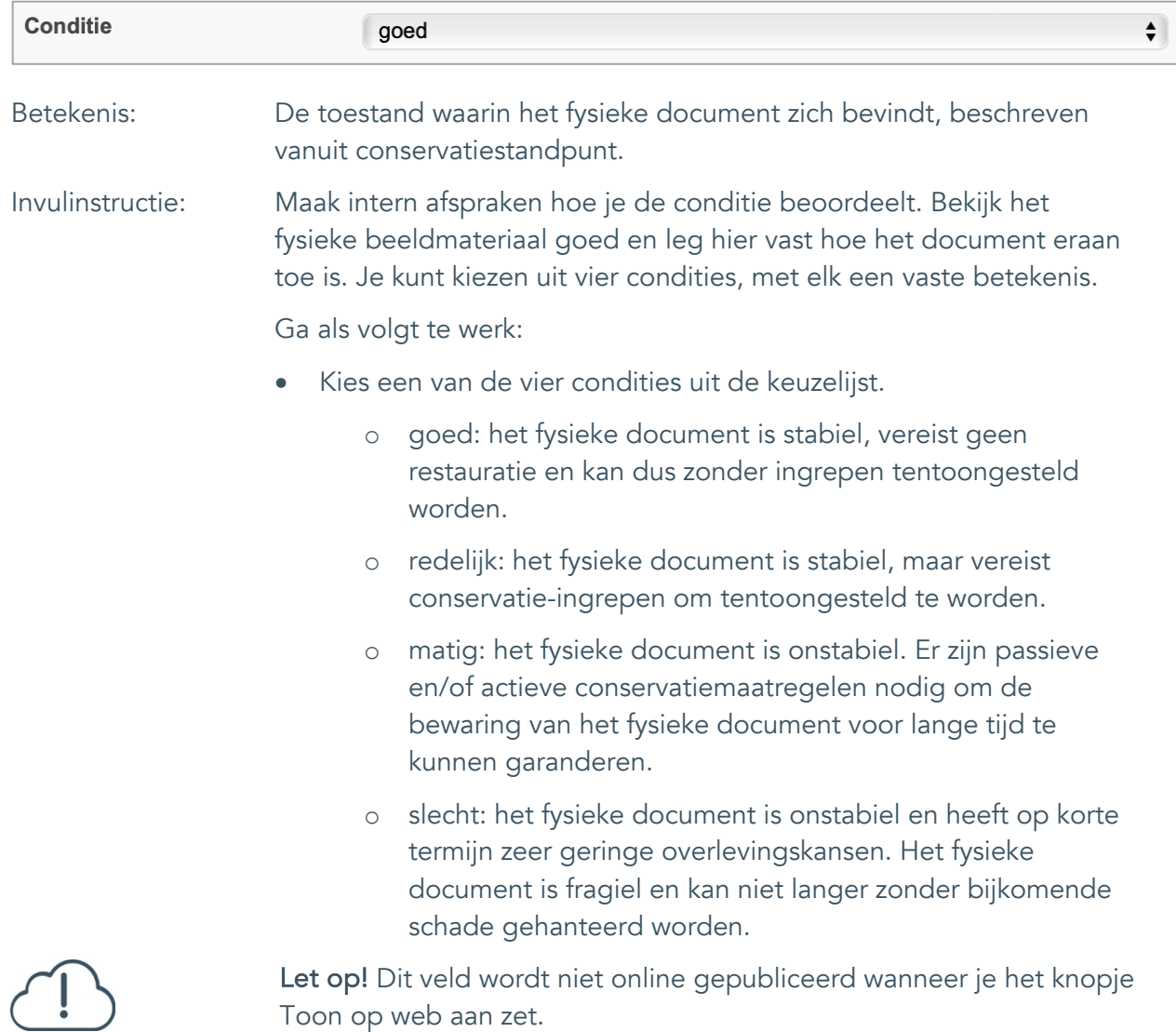

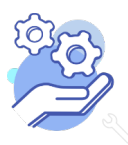

#### <span id="page-33-0"></span>21. Notitieveld conditie

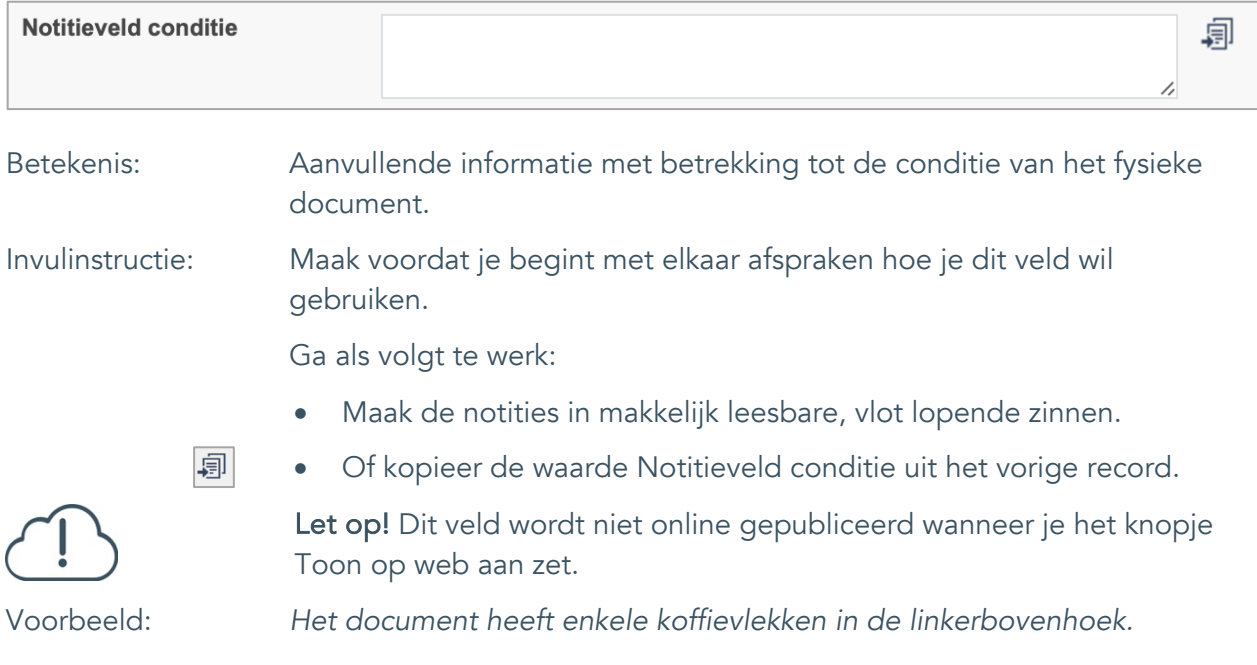

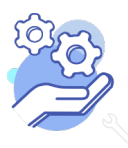

Standaardformulier

### <span id="page-34-0"></span>**Relaties met andere objecten**

#### <span id="page-34-1"></span>22. Veldgroep: Gerelateerde records

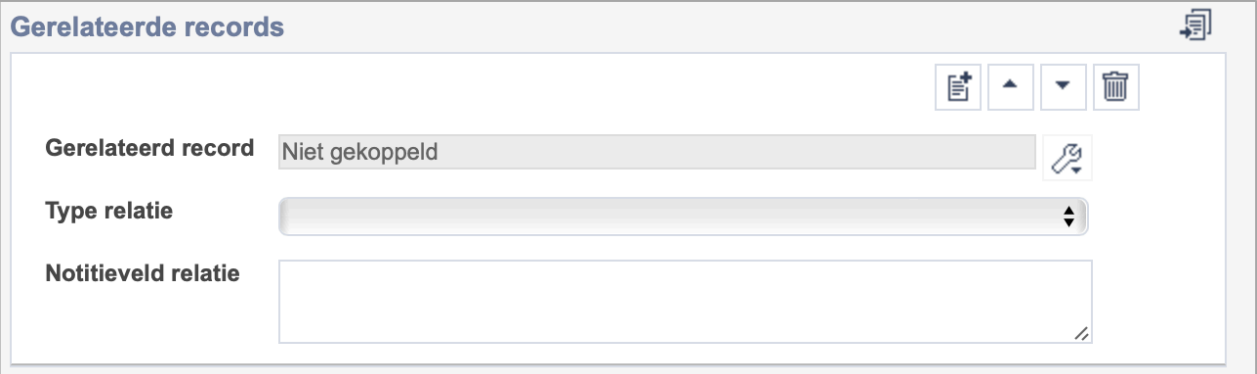

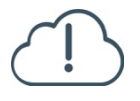

**Brabant** 

Cloud

Let op! De drie velden in deze groep zijn aan elkaar gekoppeld. Zoek en vervang of bulkinvoer acties op maar één van deze velden zijn dus niet mogelijk.

歐 • Indien je meerdere gerelateerde records wil toevoegen, voeg je per record een nieuwe veldgroep toe door op de knop toevoegen te klikken.

圙 • Indien je te veel veldgroepen hebt toegevoegd, verwijder je een veldgroep door op de knop verwijder te klikken. Je verwijdert dan zowel de relatie als het type relatie en een eventuele notitie.

圓 • Of kopieer de waarde Gerelateerde records uit het vorige record. Bij deze optie kopieer je alle veldgroepen uit het vorige record.

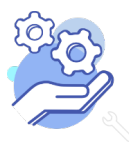

## **Helptekst Entiteit Documenten**

Standaardformulier

#### <span id="page-35-0"></span>22.1 Gerelateerd record

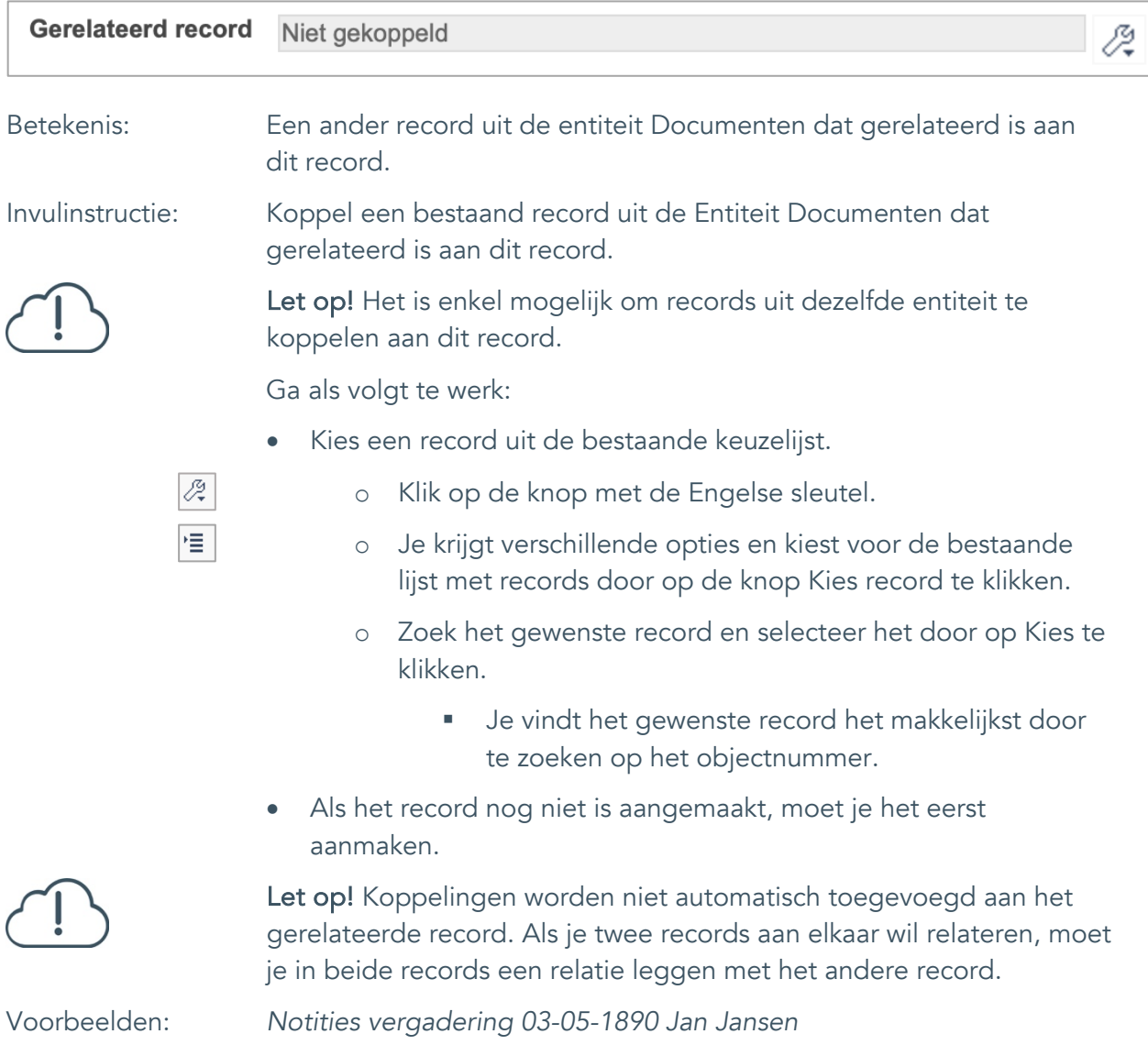

*Notities vergadering 3 mei 1980 Frits de Jong*

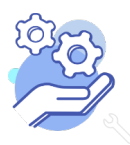

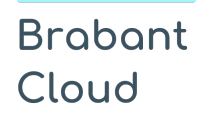

#### <span id="page-36-0"></span>22.2 Type relatie

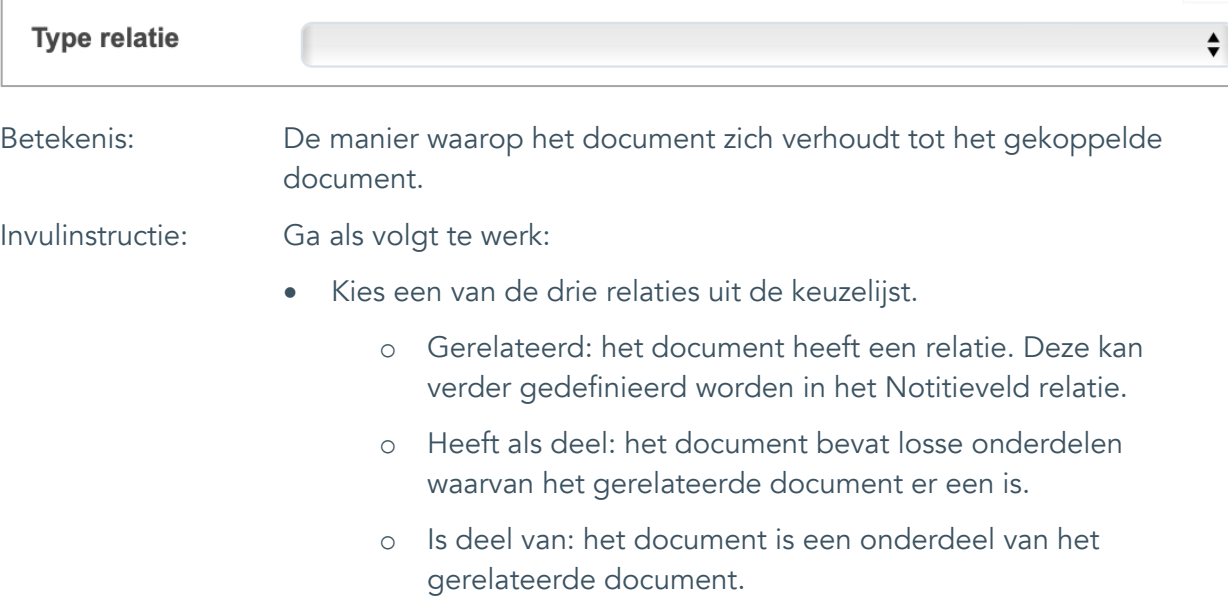

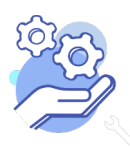

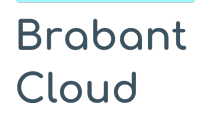

Standaardformulier

#### <span id="page-37-0"></span>22.3 Notitieveld relatie

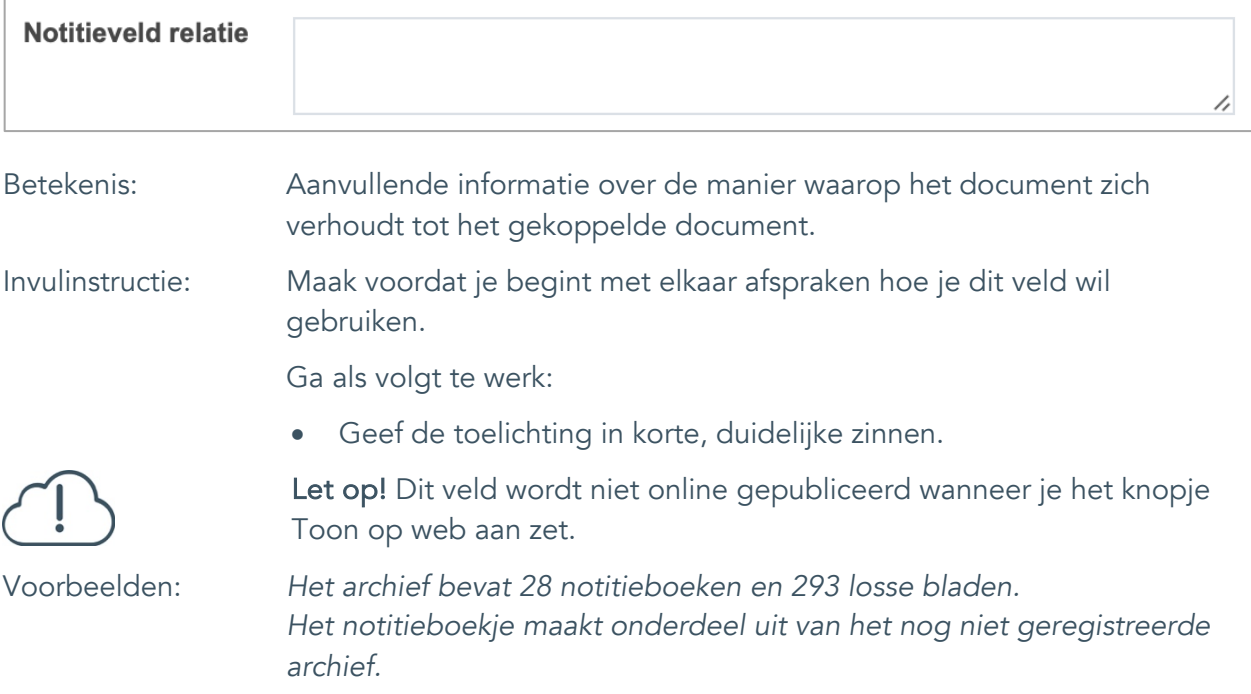

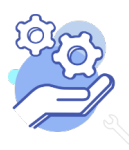

Standaardformulier

### <span id="page-38-0"></span>**Documentatie en tentoonstellingen**

### <span id="page-38-1"></span>23. Tentoonstelling

**Brabant** 

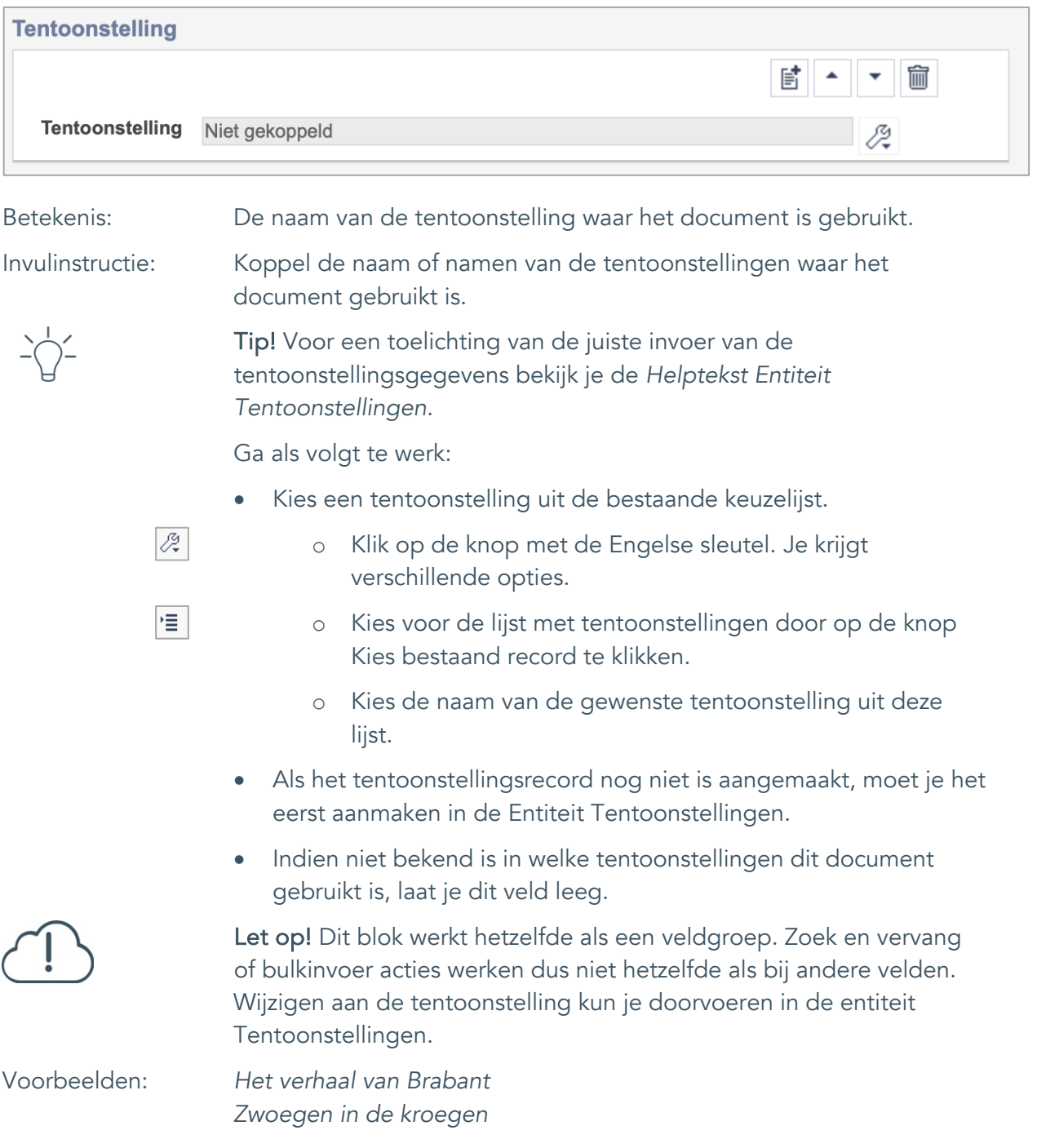

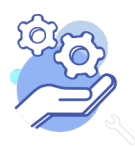

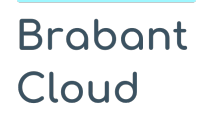

Standaardformulier

## <span id="page-39-0"></span>**Verwerving**

#### <span id="page-39-1"></span>24. Verworven van

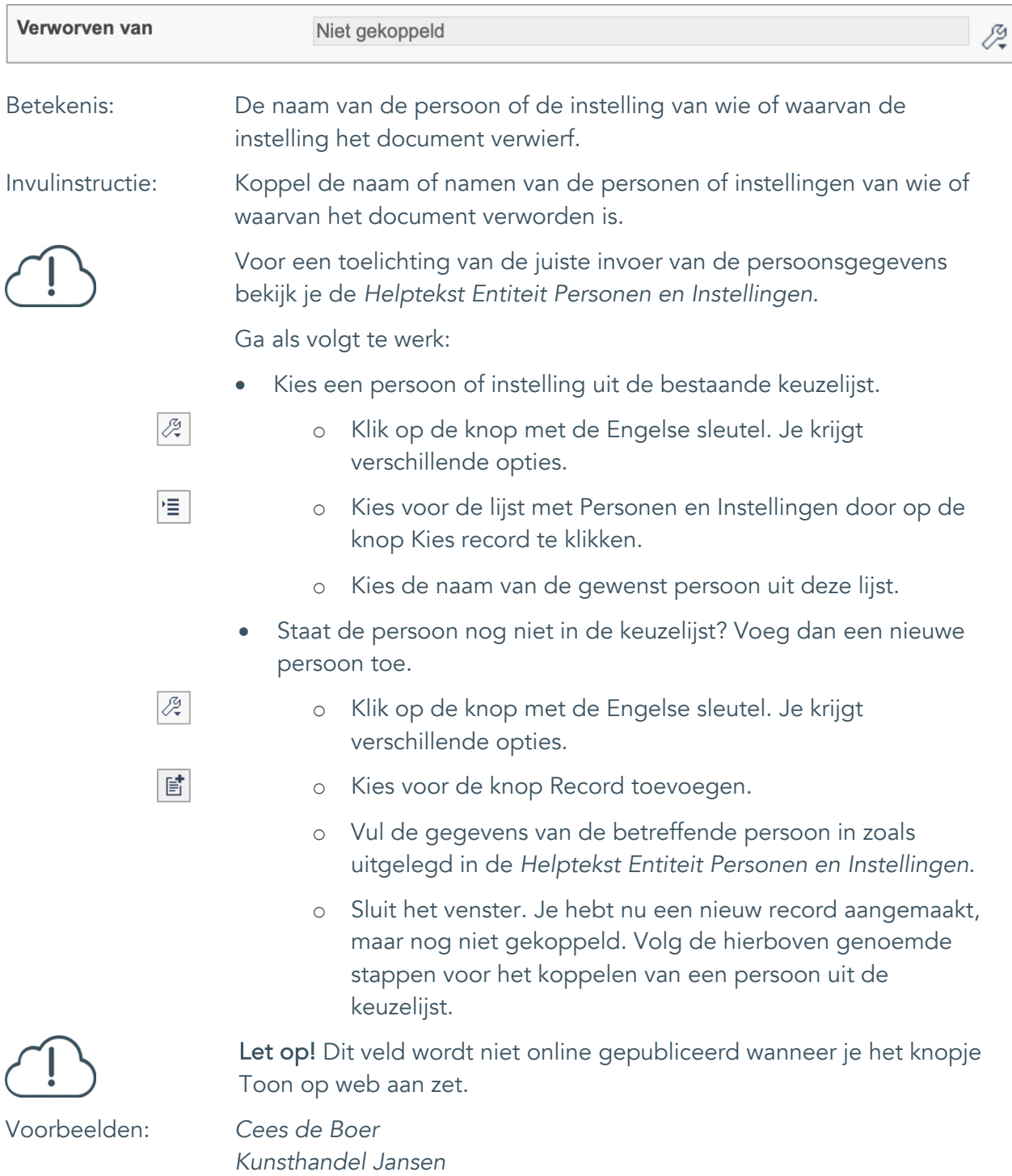

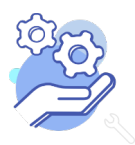

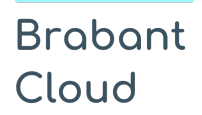

Standaardformulier

#### <span id="page-40-0"></span>25. Verwervingsmethode

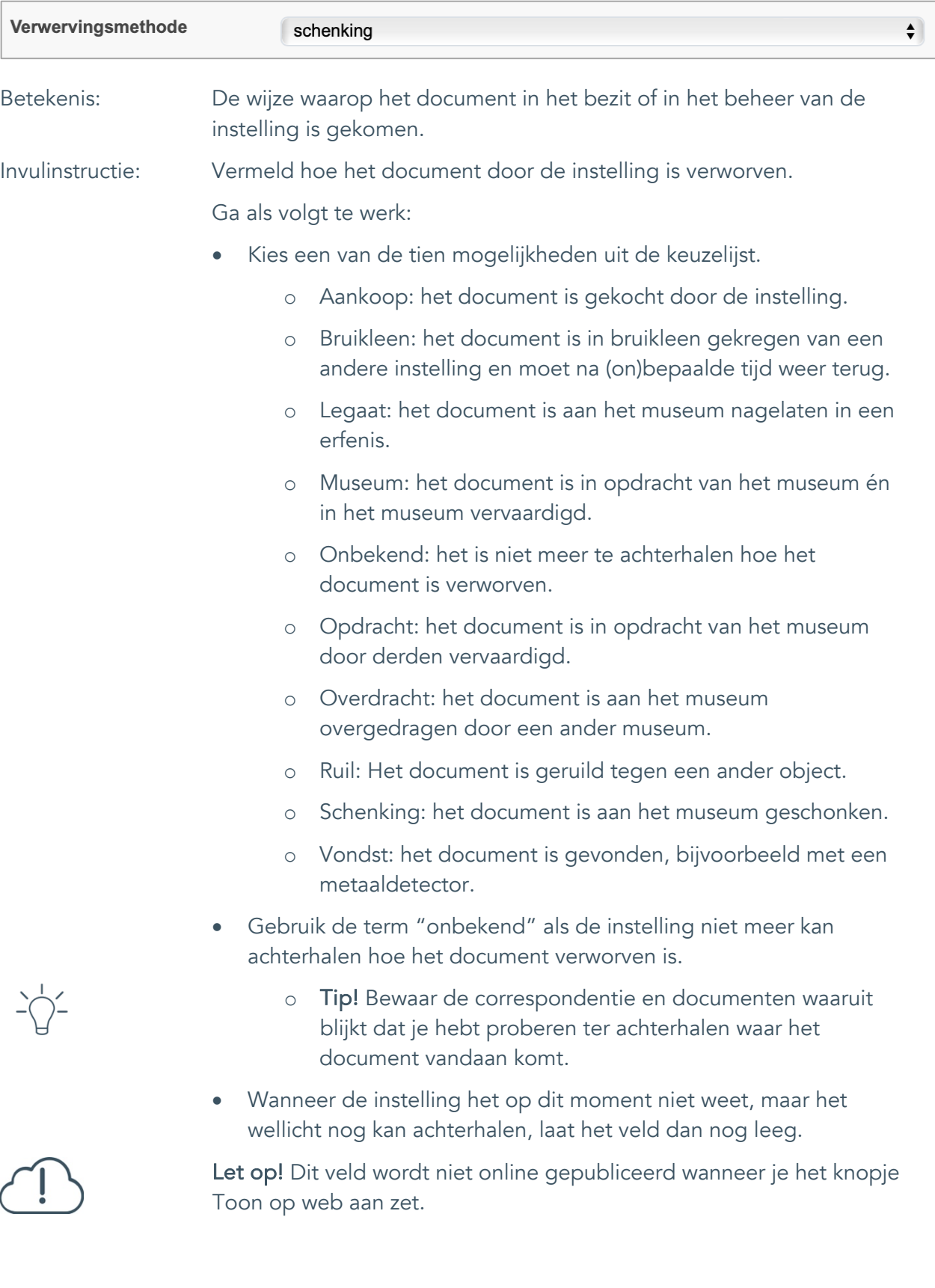

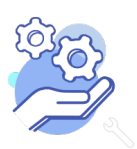

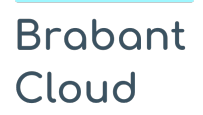

Standaardformulier

#### <span id="page-41-0"></span>26. Verwervingsdatum

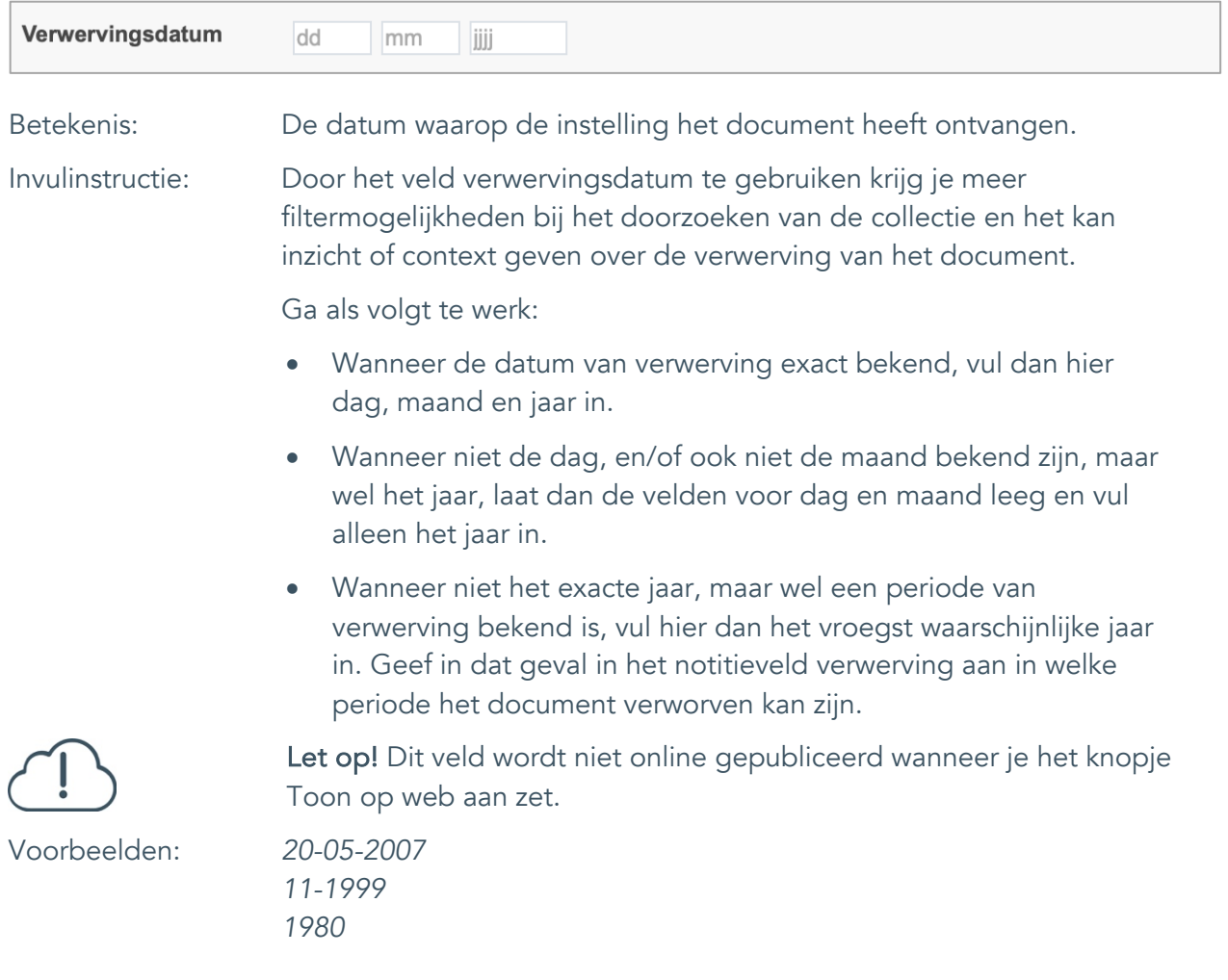

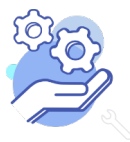

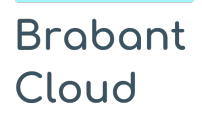

#### <span id="page-42-0"></span>27. Notitieveld verwerving

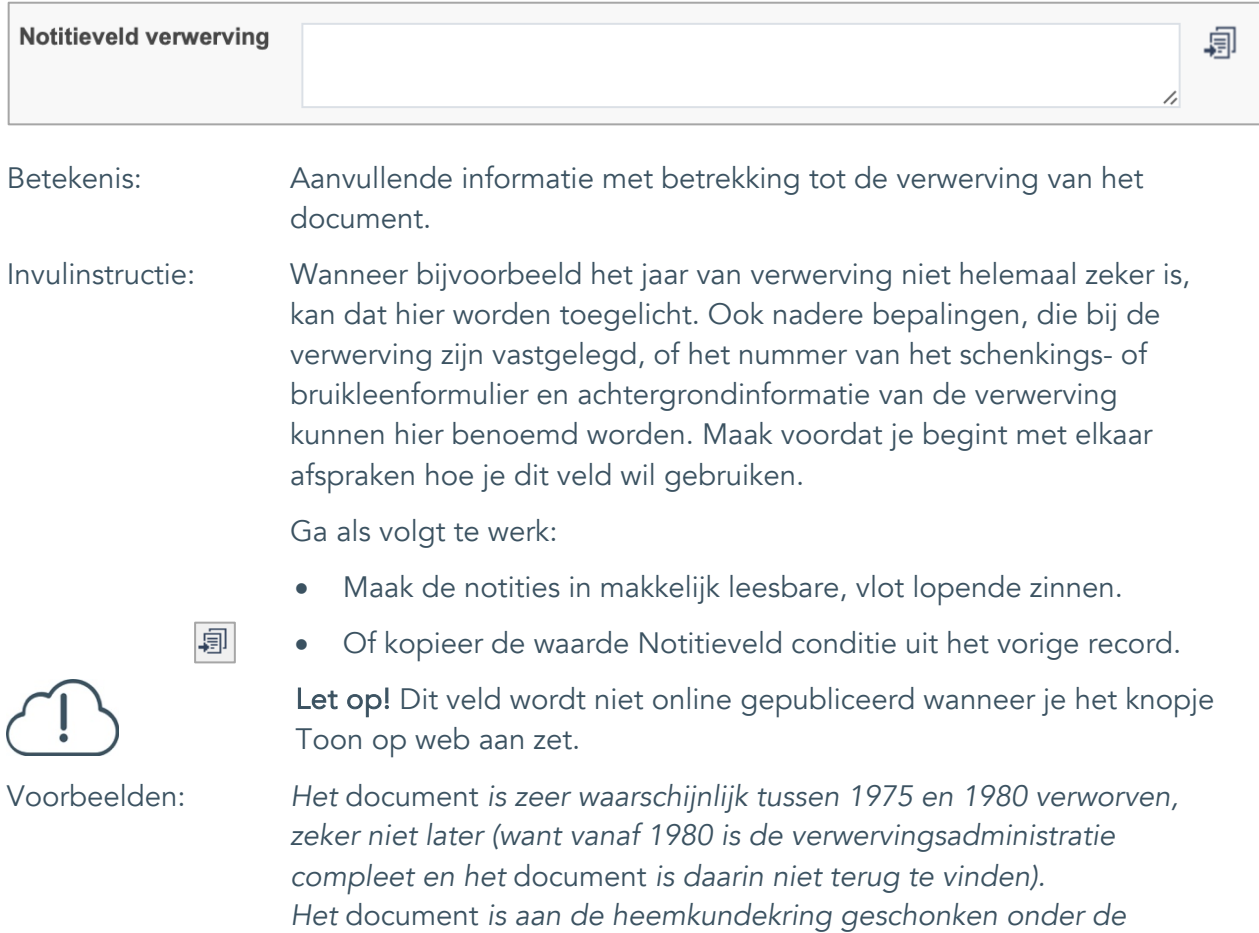

*dat Cees de Boer de schenker is.*

*voorwaarde dat bij tentoonstelling en publicatie altijd vermeld wordt* 

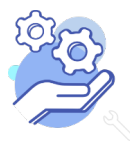

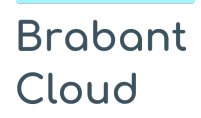

Standaardformulier

### <span id="page-43-0"></span>**Standplaats**

### <span id="page-43-1"></span>28. Huidige standplaats

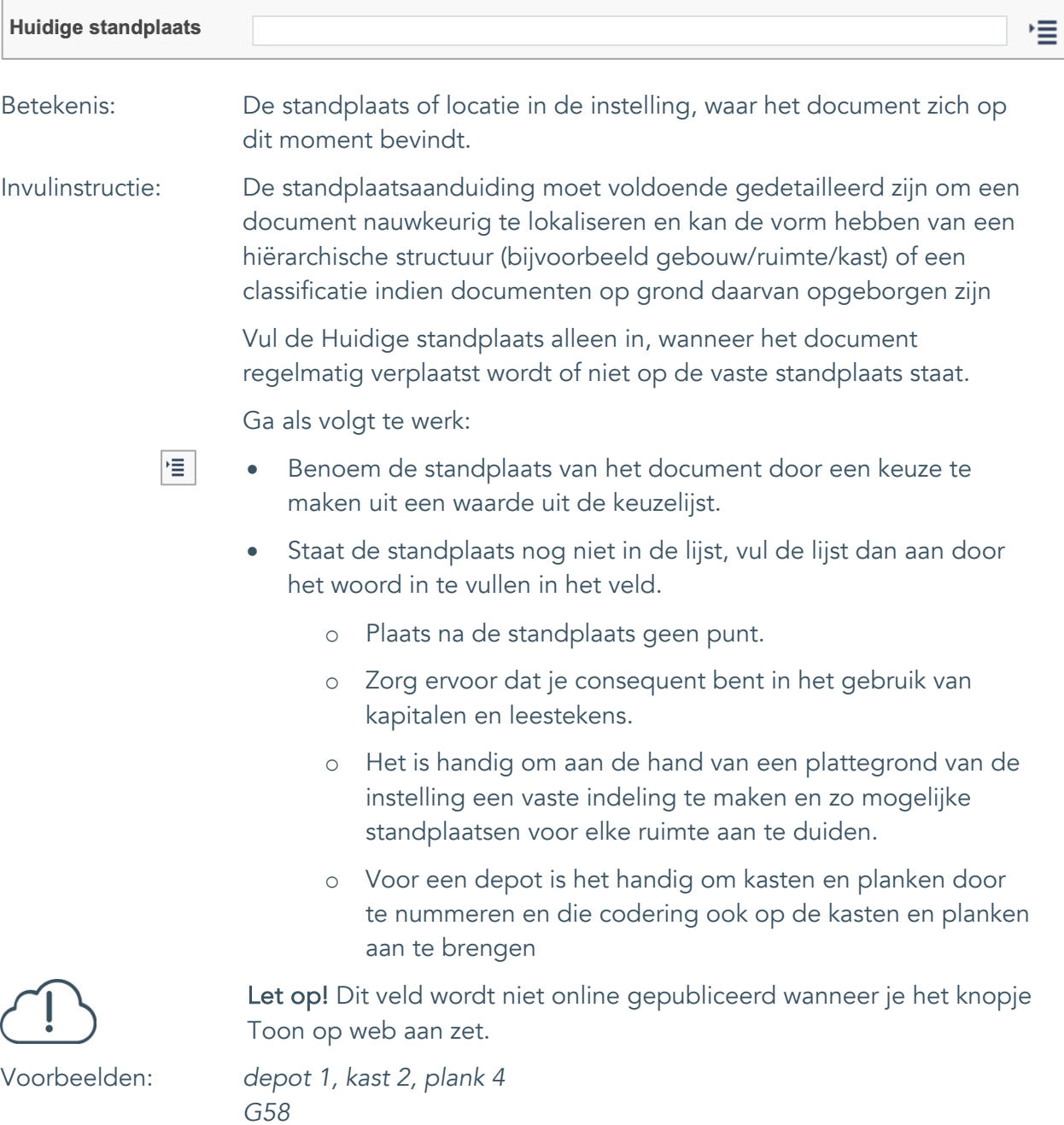

*vergaderkamer, vitrine 1*

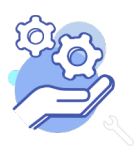

### <span id="page-44-0"></span>29. Vaste standplaats

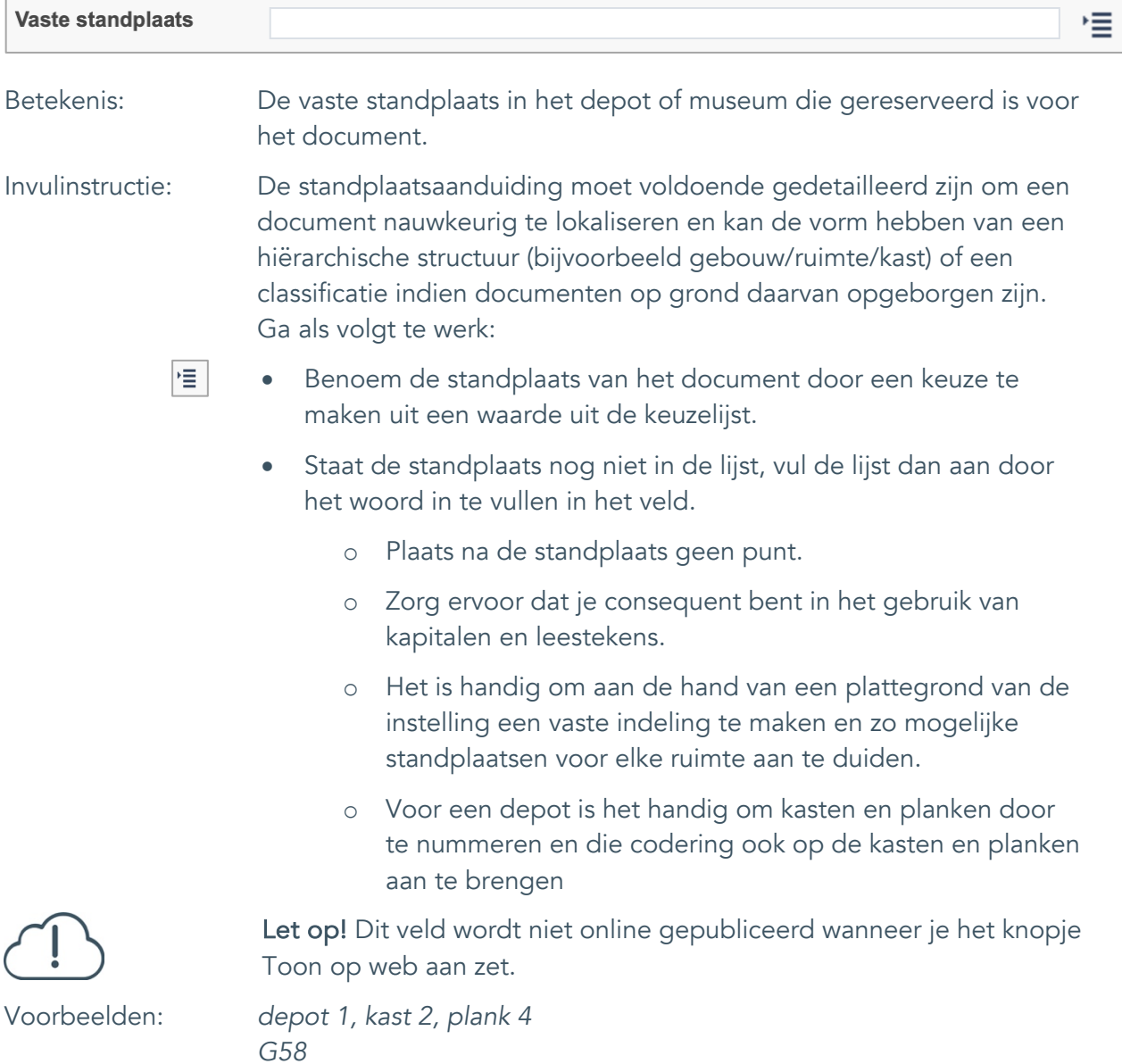

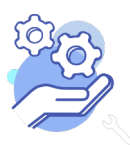

## **Helptekst Entiteit Documenten**

Standaardformulier

### <span id="page-45-0"></span>**Rechten**

<span id="page-45-1"></span>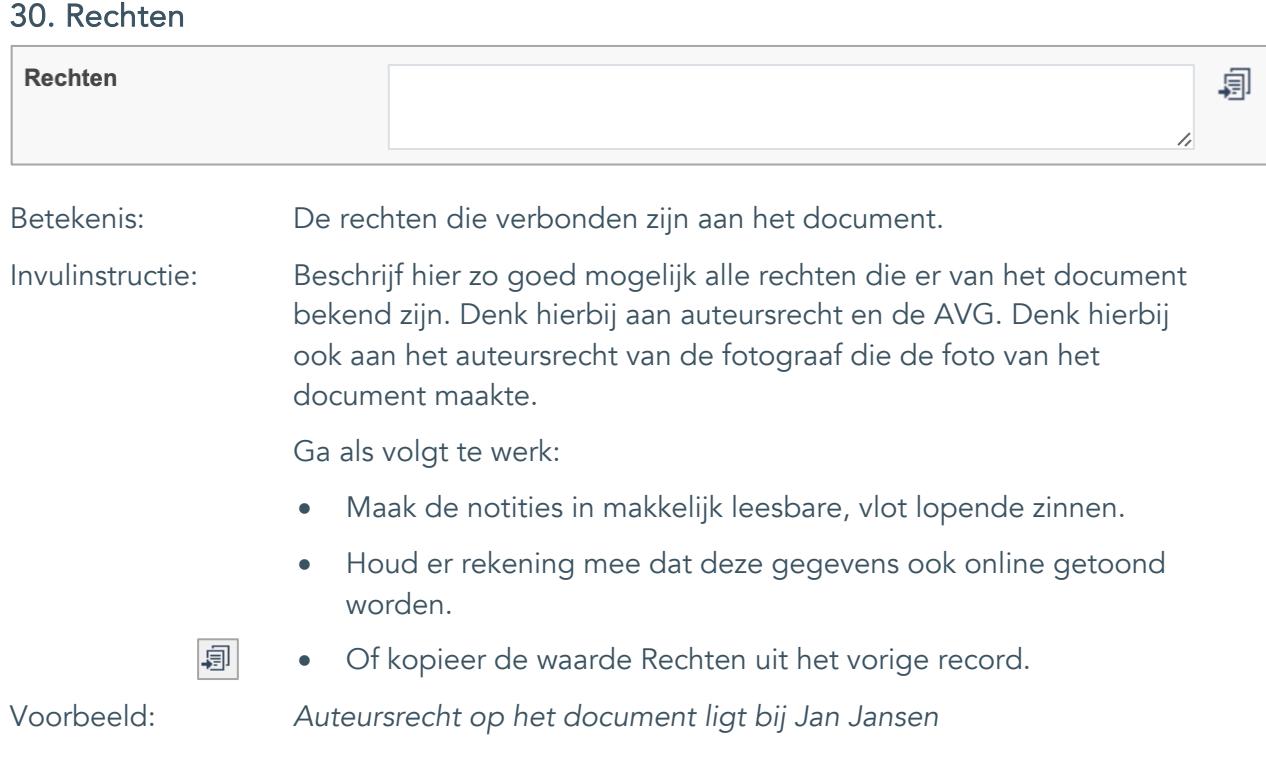

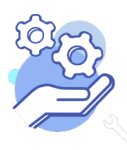

#### <span id="page-46-0"></span>31. Notitieveld rechten

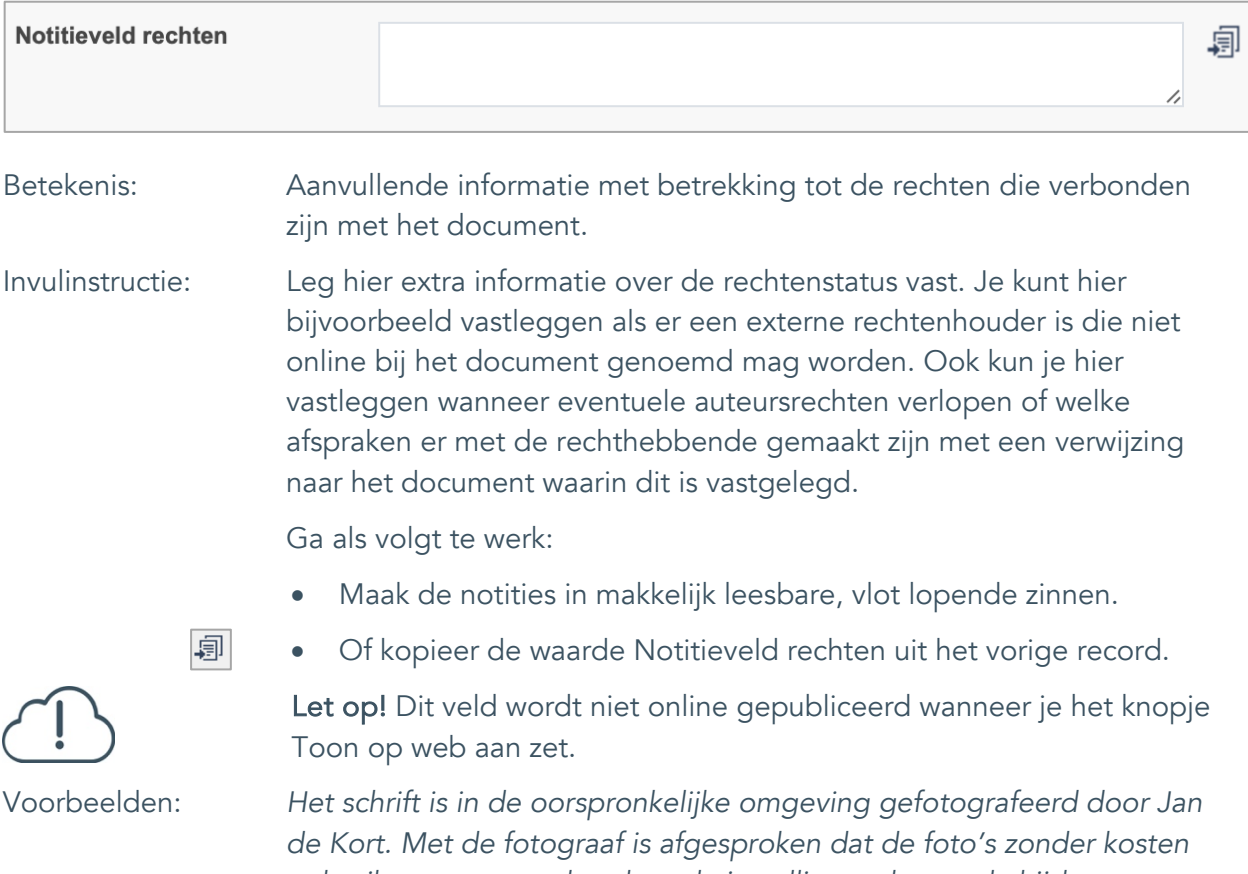

*gebruikt mogen worden door de instelling, echter wel altijd met vermelding van de naam van de fotograaf.*

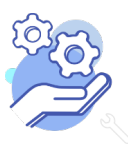

Standaardformulier

#### <span id="page-47-0"></span>32. Toon op web

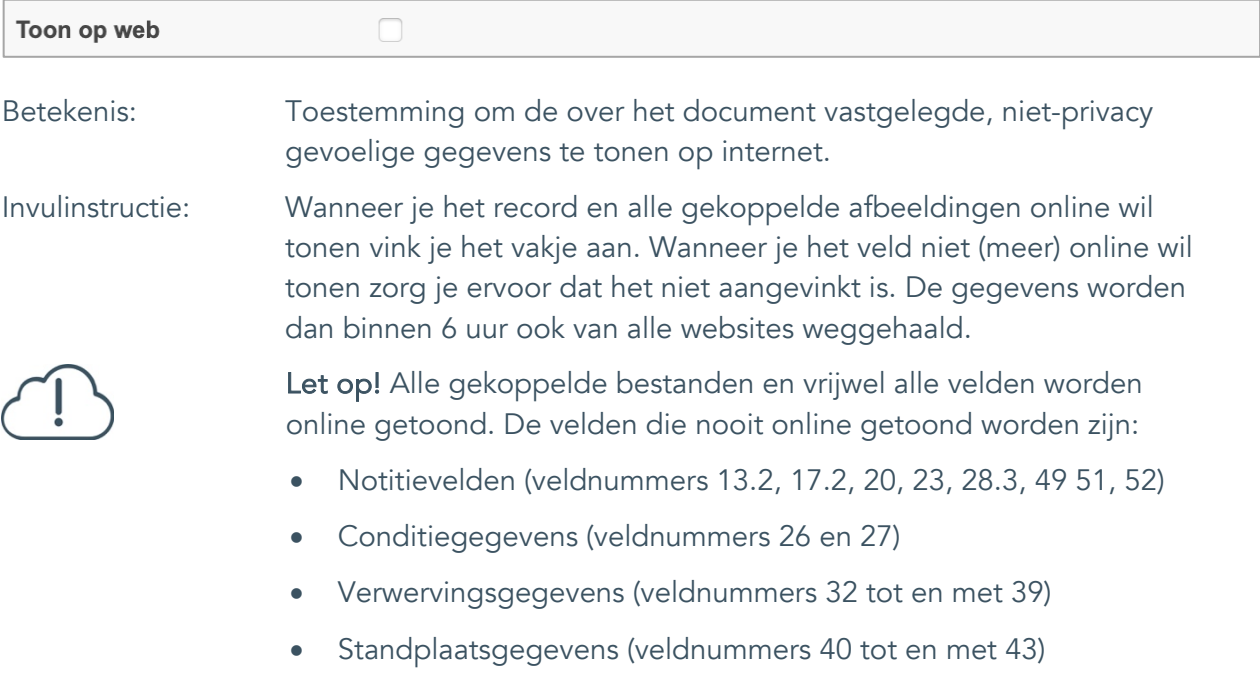

• Afstotingsgegevens (veldnummers 44 tot en met 47)

![](_page_47_Picture_6.jpeg)

#### <span id="page-48-0"></span>33. Notitieveld 1

![](_page_48_Picture_110.jpeg)

![](_page_48_Picture_4.jpeg)

![](_page_49_Picture_0.jpeg)

Standaardformulier

#### <span id="page-49-0"></span>34. Notitieveld 2

![](_page_49_Picture_116.jpeg)

*dicht te maken. Het lijkt wel een paddenstoeltje. Het heet een sokkenstopper. Jij mag het zelf proberen!*

![](_page_49_Picture_6.jpeg)